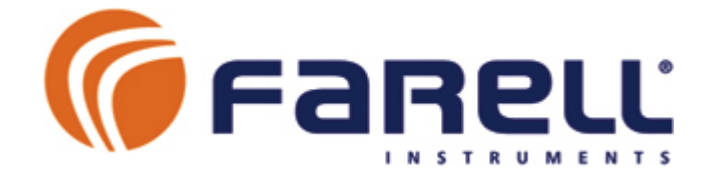

# **JIRRIMATION-RF**

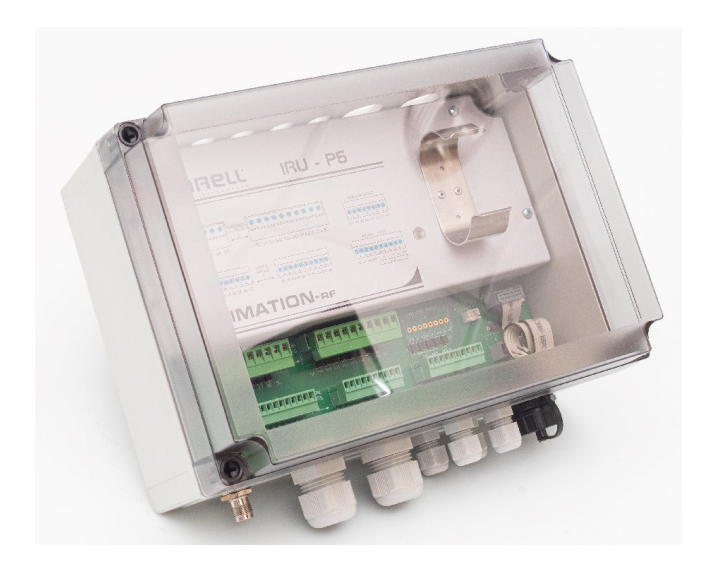

# MANUAL V1.2 de INSTALACIÓN y CONFIGURACION IRU P6 STD

Para IRU P6 STD con firmware V ≥ 1.6

# $\bigcirc$  IRRIMATION-RF

### INDICE

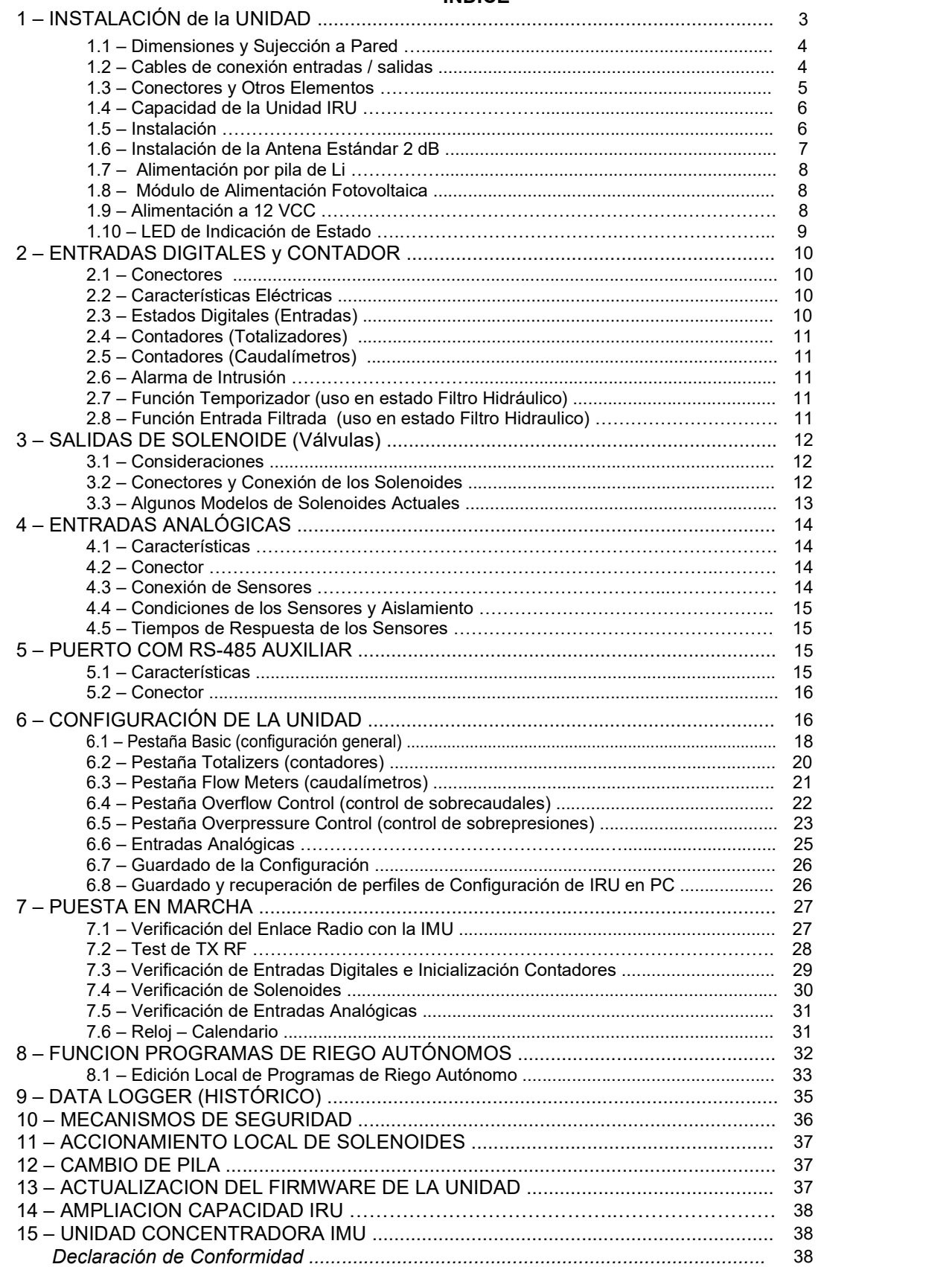

# $\mathfrak J$  IRRIMATION-RF

# 1 - INSTALACION de la UNIDAD

### IMPORTANTE

A fin de que la unidad conserve sus características de funcionamiento durante muchos años es necesario realizar la instalación siguiendo estas normas:

- $\circ$   $\;\;$   $\;\;$   $\;\;$   $\;\;$   $\;\;$   $\;\;$   $\;\;$   $\;\;$   $\;\;$   $\;\;$   $\;\;$   $\;\;$   $\;\;$   $\;\;$   $\;\;$   $\;\;$   $\;\;$   $\;\;$   $\;\;$   $\;\;$   $\;\;$   $\;\;$   $\;\;$   $\;\;$   $\;\;$   $\;\;$   $\;\;$   $\;\;$   $\;\;$   $\;\;$   $\;\;$   $\;\;$   $\;\;$   $\;\;$   $\;\;$   $\;\;$  de la lluvia y en un lugar con buena ventilación. Evitar también ubicaciones con cambios extremos de temperatura día-noche. Debido al bajo consumo la unidad no genera calor en su interior y, sometida a cambios grandes de temperatura, podría formarse condensación. Esta circunstancia, a pesar de que la unidad incorpora tropicalización, debe evitarse.
- $\circ$  Aunque la envolvente es IP-67, en ningún caso debe instalarse en ubicaciones con riesgo de inundación.
- Se procurará que la instalación permita la fácil apertura de la tapa y el acceso al interior de la unidad para facilitar el conexionado, configuración y cambio de pila.
- $\circ$  Se montarán en la unidad las piezas de soporte suministradas y a continuación se instalará la unidad en la pared mediante dicho soporte. No atornillar directamente la unidad a la pared.
- La unidad no debe someterse a vibraciones ni durante la instalación ni en funcionamiento (Por ejemplo, no instalarla sujeta a una tubería que pueda vibrar). Bajo ningún concepto deben realizarse perforaciones a la caja de la unidad, ni para sujetarla a la pared ni para modificar el tamaño de los taladros de los prensaestopas.
- Deberán emplearse cables de entrada/salida de sección circular y de diámetro adecuado a los prensaestopas. Diámetro exterior aceptable: Entre 3 mm y 6,5 mm.
- $\circ$  Por cada prensaestopas deberá salir una única manguera de cable. Normalmente es recomendable instalar, próxima a la unidad, una caja de empalmes y allí realizar los correspondientes empalmes entre las mangueras multifilares que entran a la IRU y los cables de la sensórica de campo.
- $\circ$  Las entradas sin cable deberán quedar bien cerradas con las tapas suministradas.
- $\circ$  Deberá cuidarse el perfecto ajuste y apretado de la tapa
- Debe instalarse la antena sobre mástil tubular metálico de al menos 3 metros de altura, pasando el cable de antena por el interior del tubo e introduciéndolo en la caseta o arqueta protegido también por un tubo de modo que no se tenga acceso a él desde el exterior. Es importante montar la antena a la distancia adecuada del extremo superior del mástil (ver figura). Se orientará la antena apuntando en dirección a la unidad IMU. La antena debe montarse verticalmente con la flecha apuntando hacia arriba (ver figura).
- $\circ$  El cable de antena debe montarse sin que presente dobleces ni curvaturas pronunciadas. En el caso de que sobre cable, puede enrollarse formando un rollo manteniendo un diámetro mayor de 10 cm.
- o En el caso de que tuviese que sustituirse el conector de antena (suministrado ya montado en el cable), se empleará un conector de antena del tipo TNC con sujeción de cable mediante prensaestopas (con junta). Deben descartarse los conectores de cable de antena de tipo grimpado, ya que no son estancos.

FARELL Instruments, S.L IRMT-MIC\_IRU\_P6\_STD\_16SO\_v1.2 - Manual de la remota \_IRU 3 de 39

# **JIRRIMATION**-RF

# 1.1 – Dimensiones y Sujeción a Pared

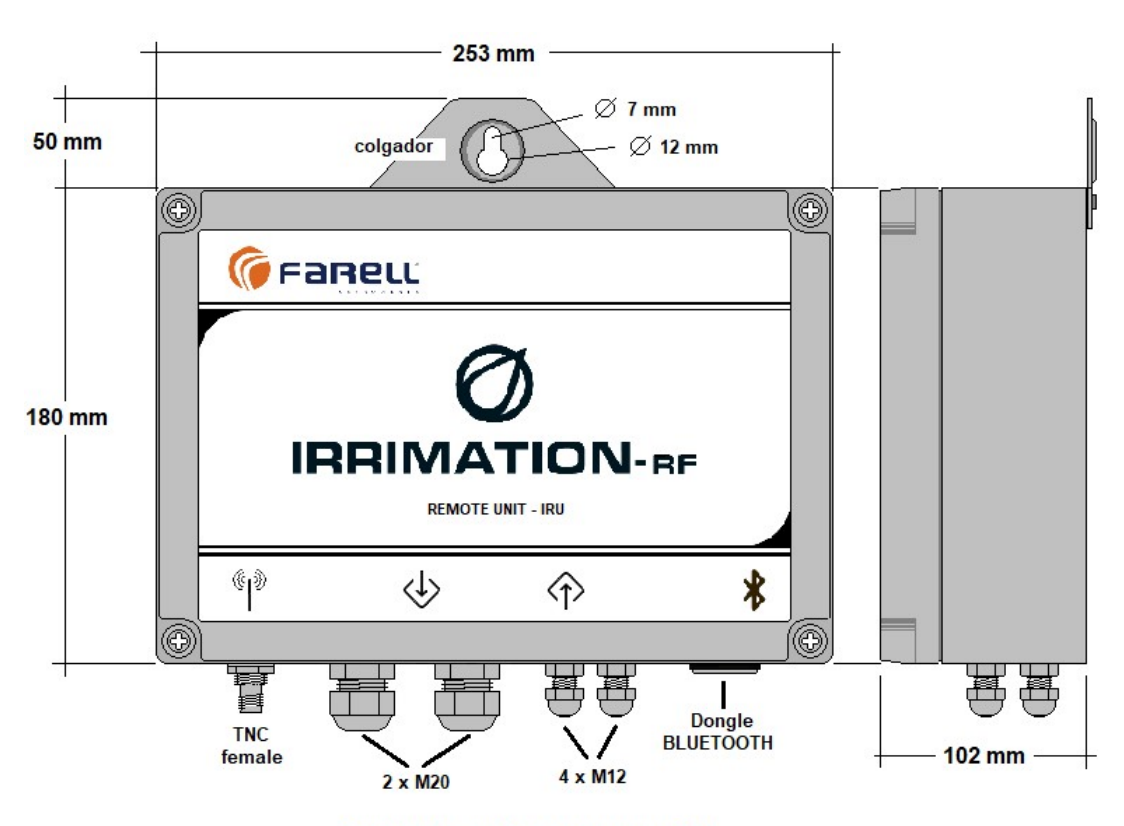

Envolvente en Policarbonato. IP-67

Montaje en pared : Modo 1 : Mediante colgador opcional (recomendado) : Modo 2 : Mediante tornillos interiores (max. 4 mm <del>| @ ########</del> )

### 1.2 – Cables de Conexión de Entradas y Salidas

#### Entradas digitales o impulsos contador:

Emplear los prensaestopas M12. Pueden emplearse cables multifilares para la entrada de varias señales. Ajustar para evitar la entrada de insectos a la unidad. Fuera de la unidad realizar empalmes individuales con cada emisor de impulsos o sensor.

#### Salidas de solenoide: Emplear un PG7 para cada salida de solenoide.

Emplear los prensaestopas M20. Pueden emplearse cables multifilares para la salida de varios solenoides. La distancia máxima del solenoide dependerá de la sección de los cables empleados y el tipo de solenoide. Ver tabla en página xx. Ajustar para evitar la entrada de insectos a la unidad. Fuera de la unidad realizar empalmes individuales a los solenoides.

#### Entradas analógicas:

Emplear los prensaestopas M12. Pueden emplearse cables multifilares para la entrada de varias señales. Ajustar para evitar la entrada de insectos a la unidad. Fuera de la unidad realizar empalmes individuales con los sensores.

# $\oslash$  IRRIMATION-RF

### 1.3 – Conectores y Otros Elementos

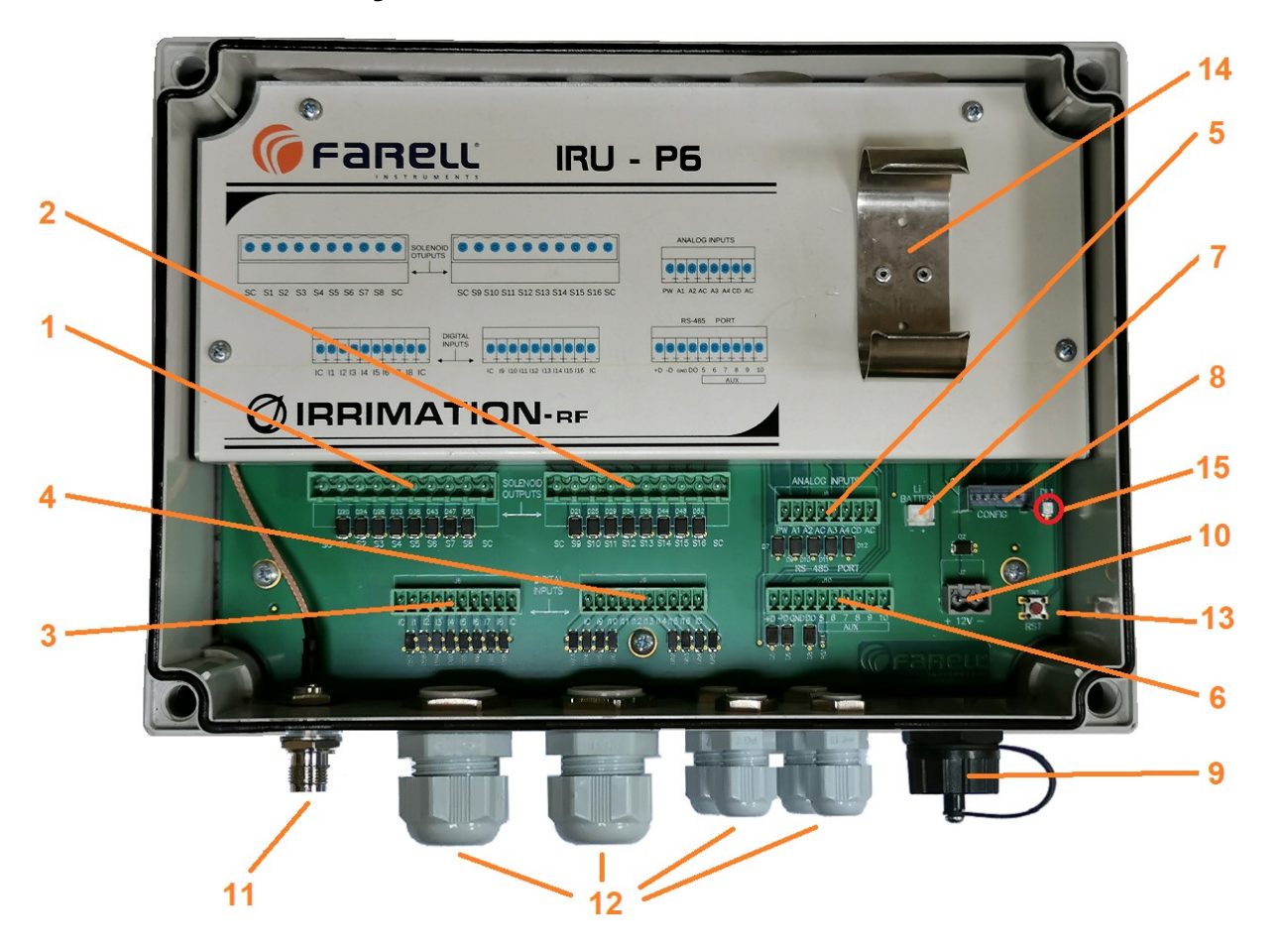

- 1. Salidas solenoides 1 a 8 (ó 1 a 4 si 3 hilos) (ver pág. 12 para conexionado)
- 2. Salidas solenoides 9 a 16 (ó 5 a 8 si 3 hilos) (ver pág. 12 para conexionado)
- 3. Entradas digitales/contadores 1 a 8 (ver pág. 10 para conexionado)
- 4. Entradas digitales/contadores 9 a 12 y digitales 13 a 16 (ver pág. 10 para conexionado)
- 5. Entradas analógicas 1 a 4 (tipo 0/4-20 mA) y salida alimentación sensores (ver pág. 14 para conexionado)
- 6. Puerto RS-485 ModBus para proporcionar comunicación con el Centro de Control a equipos auxiliares (Por ej.: Programadores de riego de usuario, etc.)(Opcional) (ver pág. 162 para conexionado)
- 7. Conexión alimentación pila Li (conector polarizado)
- 8. Puerto RS-232. Configuración y test mediante aplicación *Irrimation Suite* para PC
- 9. Puerto para dongle Bluetooth (opcional). Configuración y test mediante aplicación **Irrimation Suite para Android**
- 10. Conector alimentación 12V (opcional)
- 11. Conector antena
- 12. Entradas salidas señales mediante prensaestopas
- 13. Reset
- 14. Soporte para pila Li (paquete de 2 unidades tamaño D con salida por cable y conector). Autonomía superiora 3 años.
- 15. LED

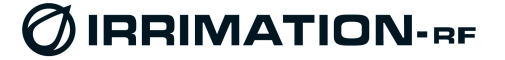

### 1.4 – Capacidad de la Unidad IRU

Las unidades IRU se suministran con el número de entradas digitales y analógicas, número de salidas de solenoide, etc. solicitadas.

Las unidades IRU son ampliables posteriormente por el usuario/instalador hasta el máximo de su capacidad:

- 16 entradas digitales (12 de ellas, de contador)
- 16 salidas de solenoide
- 4 entradas analógicas 4-20 mA

Para ello el fabricante suministrará un código de ampliación asociado al número de serie de la unidad. El código suministrado se introducirá en la IRU mediante el conector y el software de configuración.

Las opciones de conector exterior para llave Bluetooth (ver 9 en figura página 5) y/o el puerto COM RS-485 deben solicitarse inicialmente antes del suministro.

La red radio empleada por el sistema Irrimation (enlaces entre las unidades IMU (concentradoras) y las unidades IRU (remotas)) está disponible en todas las bandas (VHF ; UHF ; 800 MHz y 900 MHz). Así puede operar en bandas radio libres o licenciadas. Se emplea circuitería de radiofrecuencia profesional para transmisión de datos con diseño específico para alta sensibilidad, alta inmunidad, largo alcance y reducido consumo. Siendo el diseño de todos los elementos propio de Farell, permite asegurar la evolución del sistema IRRIMATION tanto en prestaciones como en tecnología, manteniendo la compatibilidad con los equipos e instalaciones existentes. Se siguen suministrando equipos para ampliación en redes que operan desde hace 20 años.

### 1.5 - Instalación

- 1. Retirar la tapa de la unidad (si hay suciedad limpiar previamente el borde de la tapa)
- 2. Desenchufar los conectores de E/S para permitir el atornillado de los cables.
- 3. Pasar los cables de conexión al interior de la unidad a través de los prensaestopas y realizar las correspondientes conexiones. Apretar bien los tornillos.
- 4. Enchufar los conectores de E/S..
- 5. Conectar el cable de antena a la unidad.
- 6. Colocar una pila nueva en el correspondiente soporte y enchufarla al conector de entrada de alimentación respetando la polaridad (Ver figura).
- 7. Pulsar momentáneamente el pulsador Reset. Conectar un PC al puerto RS-232 mediante el cable de configuración y realizar la configuración y prueba de la unidad (Ver apartado Configuración y Verificación). La reconfiguración puede también hacerse mediante una llave Bluetooth Farell (opcional) conectada en 9 de la figura y un dispositivo móvil con SO Android. En este caso de empleará la aplicación Irrimation Suite para Android.
- 8. Finalizada la configuración y verificación, desconectar el cable o la llave de configuración.
- 9. Pulsar momentáneamente Reset. La unidad encenderá momentáneamente el LED y a continuación iniciará la emisión de cortos destellos (ver apartado Indicaciones de Estado).
- 10. En condiciones normales (con la unidad IMU asociada en marcha y la unidad IRU en cobertura) el período de destellos de LED deberá pasar a un destello cada segundo antes de que transcurran 70 segundos desde que se pulsó el Reset.
- 11. Colocar la tapa de la unidad, verificando que la junta quede bien posicionada y apretar los tornillos.

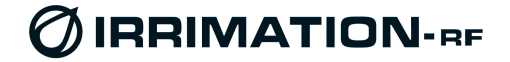

### 1.6 – Instalación de la Antena Estándar 2 dB

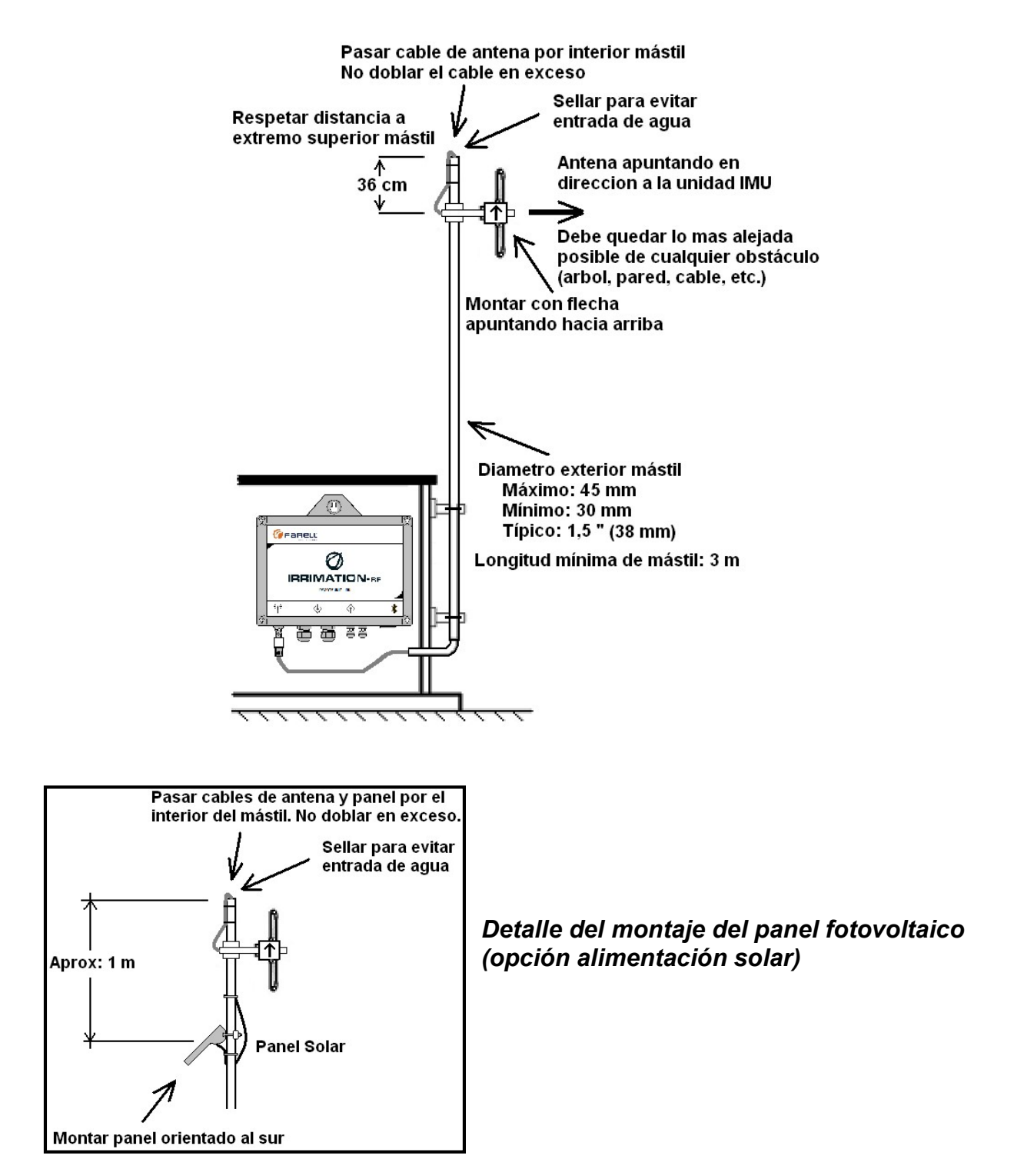

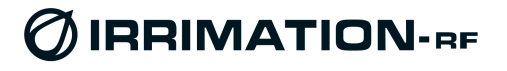

## 1.7 –Alimentación a Pila de Li

Es la alimentación estándar de la unidad. Paquete formado por dos elementos tamaño D. Proporciona una duración de operación superior a 3 años, incluyendo comunicaciones tiempo real cada minuto, movimiento de solenoides, alimentación de sensores analógicos, etc.

Es la mejor opción de alimentación para casi todas las instalaciones, (más fiable, más económica, mínimo mantenimiento, máxima disponibilidad y mayor rango de temperatura de operación). Esto es posible debido al ultrabajo consumo de la unidad IRU y al potente sistema de

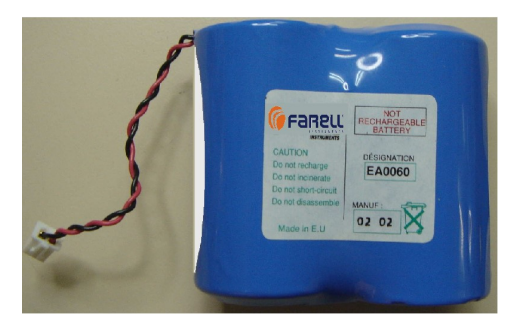

comunicaciones empleado que permiten enlaces a gran distancia y operación en tiempo real con el SCADA del Centro de Control.

# 1.8 – Modulo de Alimentación Fotovoltaica

Es una alternativa a la alimentación por pila de Li. No ofrece ventajas respecto a la alimentación por pila de Li, excepto en ubicaciones donde la unidad IRU alimente varios sensores analógicos que necesiten un tiempo de estabilización muy largo (decenas de segundos) o alimentación permanente.

El cargador-regulador fotovoltaico se suministra integrado en la unidad IRU. Incorpora batería recargable de Ion-Li, de un sólo elemento para máxima fiabilidad. Es un

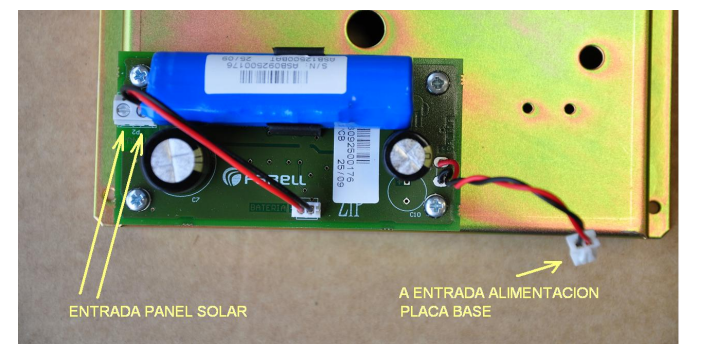

cargador inteligente que extrae la máxima energía del panel fotovoltaico, aún en condiciones de muy poca insolación. Incorpora protecciones de salida, de descarga máxima y de temperatura.

Se conecta al panel fotovoltaico de reducidas dimensiones mediante 2 hilos sin polaridad. Proporciona una salida con un conector del mismo formato que el de la pila de Li, y se conecta a la placa base en el mismo conector de alimentación que la pila. Esto permite que pueda sustituirse fácilmente la alimentación solar por la alimentación estándar a pila de Li.

Capacidad acumulación: Con la batería completamente cargada permite el funcionamiento de una IRU típica durante más de 30 días sin sol.

La vida útil de la batería recargable de Li depende de los ciclos de carga, de la profundidad de las descargas, de las temperaturas soportadas, etc. Normalmente deberá superar los 3 años. Es conveniente realizar una limpieza periódica de los paneles solares (deposiciones de pájaros, suciedad, residuos de fertilizante, hojas, etc).

## 1.9 - Alimentación a 12 Vcc

La unidad IRU puede suministrarse opcionalmente para ser alimentada a 12 Vcc. En instalaciones donde se disponga de suministro eléctrico, puede emplearse esta opción. La opción 12V anula la alimentación por pila de Li.

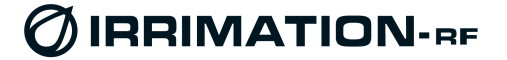

### 1.10 - LED de Indicación de Estado

La unidad tiene un indicador LED interior, situado en la parte inferior derecha de la placa base, señalada con 15 en la figura.

### ARRANQUE

o Se enciende momentáneamente justo después de un RESET.

### GRADO DE ENLACE CON EL MASTER

o Emite destellos periódicos cortos para indicar el grado de enlace con la unidad IMU asociada. Puede ser difícil observarlos si hay mucha iluminación ambiental. Mientras esté conectado el conector de configuración a la unidad, los destellos son mucho más visibles. En caso contrario, procurar hacer algo de sombra para mejorar su visión.

Para facilitar la medida del período de destello es práctico cronometrar el período de 10 destellos (usando el segundero de cualquier reloj) y dividir el tiempo resultante por 10.

Después de un RESET en la IRU (con unidad IMU asociada, en marcha)

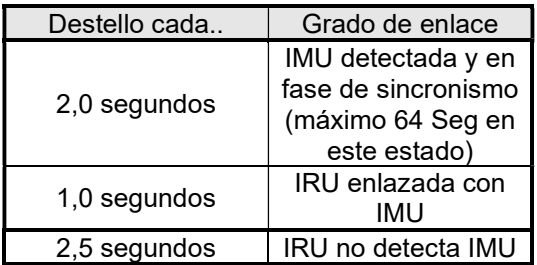

Si después de 64 segundos el período de parpadeo del LED es de 2,5 segundos, verificar que la unidad master IMU asociada está en marcha, que la frecuencia configurada en la IRU es la adecuada y que la antena está conectada y bien orientada.

 Durante el funcionamiento normal de la unidad IRU (con unidad IMU asociada, en marcha)

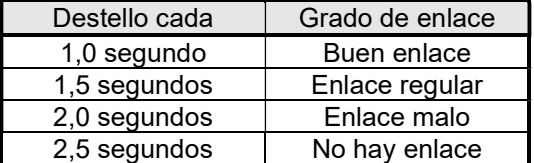

Esta indicación es una medida relativa al grado de enlace pero NO representa el nivel de señal radio (RSSI) del enlace.

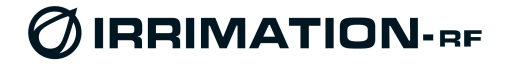

# 2 - ENTRADAS DIGITALES y CONTADOR

### 2.1 - Conectores

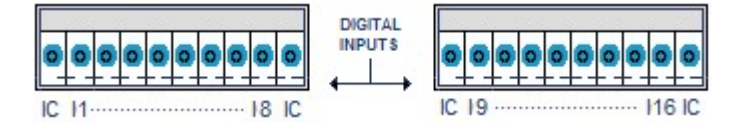

Se emplean dos conectores enchufables con fijación de cables por tornillo (emplear destornillador plano de 3 mm). Admite cables de 0,2 mm2 a 1,5 mm2 de sección.

Las entradas 1 a 16 corresponden a los bornes *I1* a *I16* respectivamente. Los bornes *IC* corresponden al contacto común de las entradas digitales. Cada entrada debe conectarse a un borne  $\mathbf{I} \mathbf{x}$  y al borne IC

### 2.2 - Características eléctricas

- Características necesarias de los sensores o de los emisores de impulsos de contador.

- Los contactos o emisores de pulsos deberán estar aislados (1500 V) del medio.
- Tipos de contacto o salidas de pulsos soportados:
	- Por contacto mecánico (libre de potencial) y adecuado para bajas intensidades (1 mA)
	- Por transistor NPN(\*) con o sin resistencia de protección serie (max. 100 ohm).
	- Por transistor NPN(\*) con diodo serie en emisor, con o sin resistencia serie de protección (max. 100 ohm).
	- Por relé FET (sin polaridad), con o sin resistencia serie de protección (max. 100 ohm).
	- Características adicionales para los emisores de impulsos:
	- Duración mínima de un estado (abierto o cerrado): Superior a 75 mS
	- Frecuencia máxima: 5 impulsos / segundo
- Características de los cables de conexión
	- Distancias cortas (algún metro) no deben tomarse precauciones especiales.
	- Distancias largas (hasta 100 m) deberá contemplarse para el cable:
		- Tipo par trenzado (uno de los 2 hilos será el común) independiente para cada entrada (puede emplearse un cable multipar para varias entradas).
		- Capacidad no superior a 40 pF/m
		- Debe incorporar la protección mecánica adecuada (en función del tipo de instalación: enterrado, etc.)
		- Aislamiento mínimo de 1500 V con tierra
		- No debe tenderse junto a cables de potencia.

(\*) Las salidas por transistor NPN tienen polaridad. Se deberá conectar el colector (+) en la correspondiente entrada digital/contador Ix , y el emisor (−) en el borne común IC

### 2.3 - Estados Digitales (16 entradas)

La unidad muestrea el estado de cada entrada digital *11* a *116* de manera continua. Al estado 'contacto abierto' le asigna el estado digital '0'. Al estado contacto cerrado le asigna el estado digital '1'. La unidad incorpora un filtro para ruidos parásitos. Para que un estado sea válido es necesario que se mantenga durante un tiempo mínimo de 75 mS.

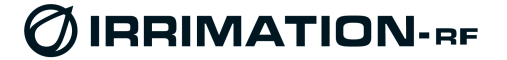

### 2.4 – Contadores : Totalizadores

Las entradas digitales *I1* a *I12* tienen también la función de contador (12 contadores). La unidad dispone de un registro totalizador (con su correspondiente divisor) asociado a cada entrada de contador. Este registro se incrementa a cada pulso de entrada o a cada N pulsos de entrada, según configurado en el correspondiente factor de división. Los totalizadores (y sus divisores) se guardan automáticamente en registros no volátiles.

### 2.5 – Contadores : Caudalímetros

La unidad dispone un registro de caudal instantáneo asociado a cada entrada de contador (12 contadores). La unidad mide con precisión el período entre impulsos de contador y a partir de esta medida genera un valor de caudal. El valor de caudal se normaliza al rango 0 – 255. En el caso de cese de impulsos el caudal decrece hasta llegar a 0.

### 2.6 - Alarma de Intrusión

Permite la detección rápida en el Centro de Control de una alarma de intrusión, normalmente conectada a un sensor de apertura de puerta en la caseta donde se ubica la unidad IRU y la sensórica.

Normalmente se emplea un sensor del tipo contacto magnético, accionado por la puerta de la arqueta o caseta donde estén ubicados los equipos. La apertura de la puerta debe provocar la apertura del contacto.

Se conectará el sensor a la entrada de contador I1 de la unidad, que también es la entrada de alarma de intrusión. Debe configurarse el factor de división (Divider Factor) del contador 1 al valor 1.

Cada apertura de la puerta provocará la apertura del contacto y por ende un incremento del totalizador 1 que será detectado por el software SCADA del Centro de Control como una alarma de intrusión.

### 2.7 - Función Temporizador (para Filtro Hidráulico)

Puede configurarse una entrada digital de contador para que en el correspondiente totalizador no cuente pulsos, sino que sea un temporizador que acumule el tiempo en que está activada (contacto cerrado). El 'totalizador' cuenta segundos totales en que la entrada está ON (contacto cerrado). Para ello es necesario configurar su Flow Factor al valor 14 y el valor configurado en Totalizers/Divider Factor no es significativo. El temporizador es de 8 digitos, con vuelta a 0 después del 99999999.

Esta función es útil cuando se quieren medir duraciones de un proceso, como por ejemplo el tiempo acumulado de limpieza de un filtro hidráulico de una red de abastecimiento.

### 2.8 - Función de Entrada Filtrada (para Filtro Hidráulico)

Puede configurarse una entrada digital de contador para que realice una función de contaje filtrada. En este caso la entrada se comporta de manera normal, contando pulsos en el totalizador correspondiente, aunque no se realiza la función caudal. La diferencia en el contaje estriba en que puede configurarse el tiempo mínimo que debe transcurrir entre dos incrementos del totalizador (filtro). De esta manera, por ejemplo, podemos contar con precisión maniobras de sensores con rebotes como, por ejemplo, el número de ciclos de limpieza de un filtro hidráulico mediante un sensor de lámina a la salida de purga.

El periodo de filtro (en segundos, de 1 a 200) se configura en el correspondiente parámetro Totalizers/Divider Factor (valor en segundos).

# $\mathfrak J$  IRRIMATION-RF

# 3 – SALIDAS DE SOLENOIDE (Válvulas)

### 3.1 - Consideraciones

Se emplean para controlar la apertura y el cierre de hasta 16 válvulas. Tipos soportados:

- Solenoides de 2 hilos ó de 3 hilos con positivo o negativo común
- Deberán ser del tipo impulso (latch) y de 12 V nominal, aptos para ser operados mediante descarga de condensador de 4700  $\mu$ F. También pueden emplearse solenoides de otras tensiones (consultar)

Pulso de control:

- La unidad IRU genera un pulso de control muy potente para asegurar el accionamiento de todo tipo de solenoides aún después de años de funcionamiento. Corriente máxima: > 7 A
- Tensión inicial del pulso configurable (15,5 V por defecto). Es independiente del estado de la pila. La duración del pulso es hasta la descarga completa del condensador para evitar la generación de corrientes inversas en el solenoide en el momento del corte.
- Control del impulso de descarga totalmente estático (sin rebotes de relé que restan energía)
- Salidas protegidas frente a cortocircuito y sobretensiones

Distancia

 La distancia máxima de cable entre la unidad IRU y el solenoide depende del tipo de solenoide y de la sección de cable empleado. Los cables deberán ser adecuados al medio (protección mecánica, química, contra roedores, etc.). Los cables, las conexiones con los solenoides y las bobinas de los solenoides deberán garantizar un aislamiento de 1500 V con tierra. Ver 3.3.

## 3.2 – Conectores y Conexión de Solenoides

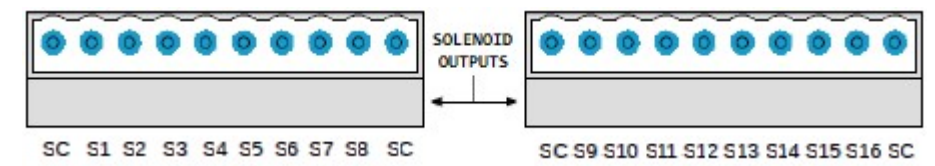

Se emplean dos conectores enchufables con fijación de cables por tornillo (emplear destornillador plano de 3,5 mm o Philips Torx (HL1). Admite cables de 0,25 mm2 a 2,5 mm2 de sección.

#### Solenoides de 2 hilos: Conexionado

Para hasta 16 solenoides de 2 hilos. Se emplean los bornes S1 a S16 respectivamente y los bornes comunes SC. Se recomienda emplear para cada válvula el borne SC más cercano al Sx empleado (valores x: 1 a 16)

- $\circ$  Apertura de válvula: Borne SC es positivo. Borne Sx es negativo
- o Cierre de válvula: Borne SC es negativo. Borne Sx es positivo

### Solenoides de 3 hilos: Conexionado

Para hasta 8 solenoides de 3 hilos. Se emplean las parejas de bornes S1-S2 para válvula 1; S3-S4 para válvula 2; …; S15-S16 para válvula 8. Los bornes comunes SC son para el borne común. Se recomienda emplear para cada válvula el borne SC más cercano al par Sx-Sy empleado (valores x: 1, 3, 5, 7, 9, 11, 13, 15 ; valores y: 2, 4, 6, 8, 10, 12, 14, 16)

Solenoides con positivo común (SC +):

- $\circ$  Apertura de válvula: Sx es negativo (x es valor impar)
- $\circ$  Cierre de válvula: Sy es negativo (y es valor par)

Solenoides con negativo común (SC -):

- $\circ$  Apertura de válvula: Sx es positivo (x es valor impar)
- $\circ$  Cierre de válvula: Sy es positivo (y es valor par)

# OIRRIMATION-RF

### 3.3 - Algunos modelos corrientes de solenoides

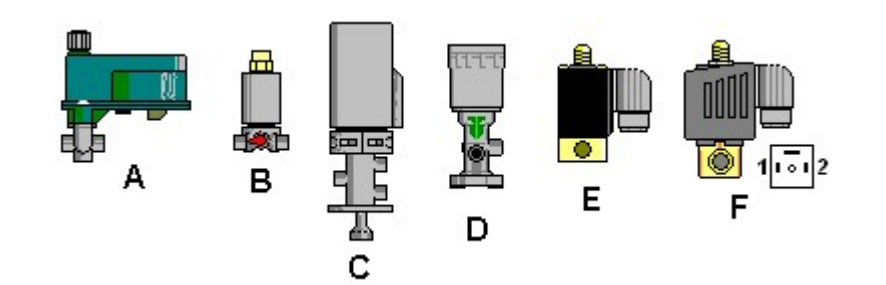

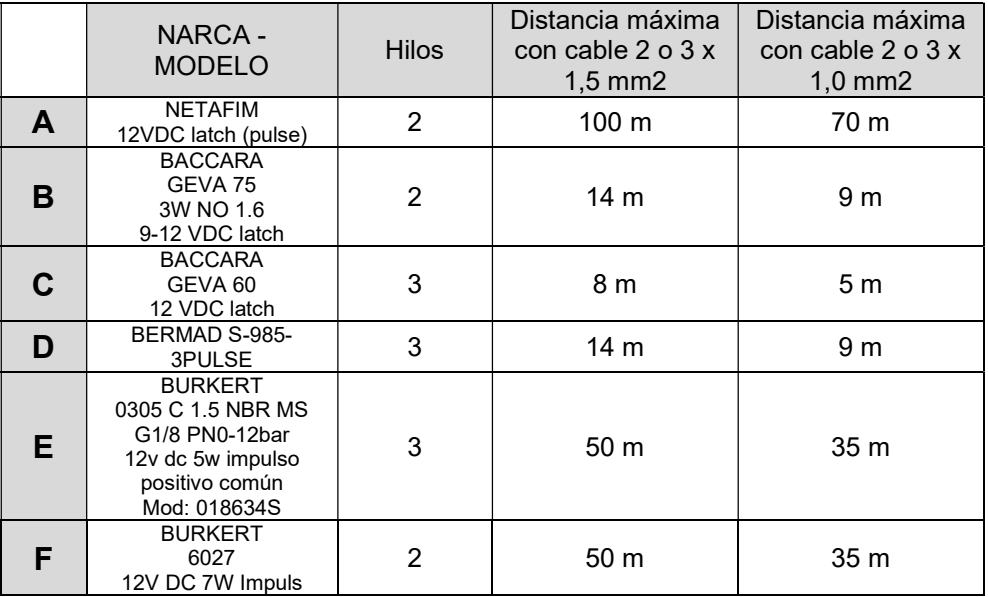

Tabla orientativa para distancias máximas

Para otros modelos de solenoide y en caso de duda, consultar a Farell.

En la unidad se configurará el tipo de solenoides empleado: 2 hilos ; 3 hilos con positivo común o 3 hilos con negativo común. Todos los solenoides de la unidad deben ser del mismo tipo.

### IMPORTANTE:

Después de una instalación verificar que el conexionado es correcto. Para ello y mediante IRRIMATION Suite en modo MONITOR maniobrar cada solenoide para verificar su funcionamiento y que éste no es invertido

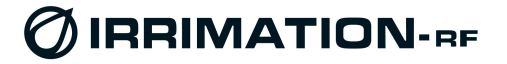

# 4 - ENTRADAS ANALOGICAS

### 4.1 - Características

La unidad dispone de entradas analógicas tipo corriente (0-20 mA ó 4-20 mA). La precisión de medida a 25 ºC es del +/- 0,15 % F.S. (conversor de 12 bits). La unidad acepta transductores tipo 4-20 mA, alimentados por la propia unidad IRU o con alimentación exterior.

Los transductores tipo 4-20 mA a 2 hilos pueden ser alimentados por la propia unidad IRU. La unidad proporciona una tensión de alimentación configurable y presenta una impedancia de entrada de medida de 90 ohm (+/-5 ohm). Con una tensión de alimentación de 15,5 V (defecto) se asegura una tensión mínima en bornes del sensor siempre superior a 13 V, aún cuando 20 mA correspondiente al fondo de escala. Por lo tanto pueden emplearse la mayoría de transductores de medida analógicos tipo 4-20 a dos hilos de mercado. La salida de alimentación está limitada en corriente a 30 mA, por lo que la unidad soporta cortocircuitos accidentales en la entrada analógica. La unidad alimenta al transductor durante la realización de cada medida.

Las entradas analógicas están físicamente desconectadas de la unidad mediante relés de estado sólido internos. Solamente se conectan durante el breve tiempo (configurable) de realización de una medida. Esto permite aislar la sensórica analógica durante la mayor parte del tiempo, aumentando la protección frente a descargas atmosféricas y evitando corrientes parásitas entre sensores. Además, la unidad incorpora protecciones basadas en diodos rápidos en todas las entradas. También y para mayor protección, la conexión de antena es del tipo capacitivo, sin conexión continua con el tierra.

### 4.2 - Conector

Se emplea un conector enchufable con fijación de cables por tornillo (emplear destornillador plano de 3 mm). Admite cables **ANALOG INPUTS** de 0,2 mm2 a 1,5 mm2 de sección.

- 1. PW: Salida de tensión para la alimentación de sensores analógicos tipo 4-20 mA 2 hilos. Valor configurable (15,5 V por defecto). Protegida contra cortocircuito
- 2. A1: Entrada analógica 1 tipo 0/4-20 mA
- 3. A2: Entrada analógica 2 tipo 0/4-20 mA
- 4. AC: Masa analógica
- 5. A3: Entrada analógica 3 tipo 0/4-20 mA
- 6. A4: Entrada analógica 4 tipo 0/4-20 mA
- 7. CD: No conectado
- 8. AC: Masa analógica

### 4.3 - Conexión de sensores

- 1 Sensores tipo 4-20 mA, 2 hilos, alimentados por la propia unidad
	- o Conectar el borne + del sensor al borne PW
	- o Conectar el borne del sensor al borne de la correspondiente entrada analógica (A1 a A4)
- 2 Sensores tipo 4-20 mA, alimentados externamente
	- $\circ$  Conectar el borne de salida + mA del sensor al borne de la correspondiente entrada analógica (A1 a A4)
	- o Conectar el borne de salida mA del sensor a un borne AC

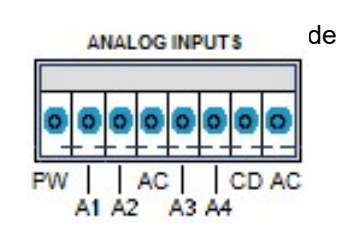

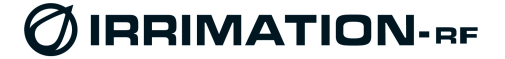

### 4.4 - Condiciones para los sensores y aislamiento

En el caso de sensores alimentados externamente es muy importante que su salida analógica sea del tipo aislado (para evitar posible corrientes parásitas de tierra y aumentar la protección frente a descargas atmosféricas).

En cualquier caso se deberán emplear sensores con la salida aislada del medio y del cuerpo metálico, si lo incorporan. En caso de incorporarlo, se recomienda no conectarlo al tierra. Esto es importante para evitar averías en zonas sujetas a tormentas eléctricas frecuentes o intensas.

### 4.5 - Tiempo de respuesta de los sensores

Con la unidad IRU alimentada a pilas es importante minimizar el consumo de la sensórica analógica asociada cuando ésta se alimenta de la propia IRU. Es por ello que el tiempo de estabilización del sensor, desde que se alimenta hasta que su salida está estabilizada, interesa que sea corto. Este parámetro, que no suele ser facilitado por los fabricantes de sensores (no corresponde al parámetro *tiempo de respuesta*, que sí suelen facilitar), puede hallarse empíricamente empleando la unidad IRU y la aplicación Irrimation Suite. Se realizarán medidas sucesivas con diferentes tiempos de estabilización, empezando por un tiempo largo e ir acortándolo sucesivamente hasta que la medida deje de ser correcta. Para ello es necesario que la fuente de señal (presión, nivel, etc.) sea constante y a ser posible, que esté cerca del fondo de escala o del valor máximo de trabajo en la instalación.

La sensórica suministrada por Farell Instruments tiene éste parámetro especificado y es de respuesta rápida. Como indicación, pueden encontrarse fácilmente en el mercado sensores (presión, nivel) que presentan un tiempo de estabilización inferior a 40 mS.

# 5 – PUERTO COM RS-485 AUXILIAR

### 5.1 - Características

La unidad IRU puede disponer de un puerto auxiliar COM tipo RS-485 que permite la comunicación directa en protocolo ModBus RTU entre el Centro de Control y unidades auxiliares (programador de riegos, PLC, etc.) conectadas a él.

De esta manera es posible, por ejemplo, la modificación remota de programas de riego de un Programador de Riego auxiliar o la modificación de configuraciones o programas de un PLC remoto, conectados a la IRU.

Para ello, y desde el Centro de Control, puede ordenarse a una unidad remota IRU y a su unidad maestra IMU asociada, que actúen de modem radio entre el Centro de Control y el equipo auxiliar conectado en el puerto RS-485 de la IRU.

Durante éste estado de transparencia la IRU proporciona, además, una salida de indicación de COM activo por si el equipo auxiliar conectado la necesita (para 'despertarlo', por ejemplo). Esta salida es por cierre de contacto a masa (GND del RS-485).

Finalizada la transferencia, el Centro de Control ordena el cierre del enlace. Durante el enlace no se interrumpe el modo normal de funcionamiento de la IMU con el resto de unidades IRU de la red, ni el funcionamiento normal de la IRU enlazada.

La velocidad y el formato de carácter del puerto COM RS-485 son:

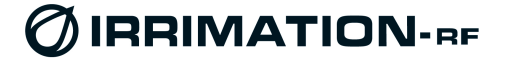

- Baudrate: 9600 bps
- Formato carácter: 8N1
- Longitud máxima de trama soportada: 255 caracteres
- Protocolo: ModBus RTU

### 5.2 - Conector

Se emplea un conector enchufable con fijación de cables por tornillo (emplear destornillador plano de 3 mm). Admite cables de 0,2 mm2 a 1,5 mm2 de sección.

- 1. +D: +D de RS-485
- 2. –D: –D de RS-485
- 3. GND: Masa de RS-485 (debe conectarse)
- 4. DO: Salida de contacto 'puerto activo'. Cierra a masa (GND) durante la activación del puerto. Corriente máxima: 100 mA

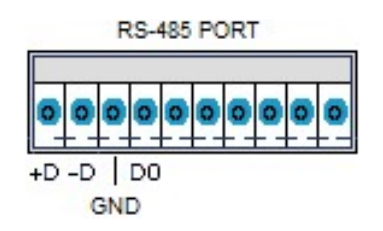

Dejar libres (sin conexión) los bornes 5 a 10 del conector conector conector.

Para mayor inmunidad los bornes 1, 2 y 4 quedan aislados de la unidad IRU (desconectados mediante relés estáticos incorporados) cuando el puerto COM no está activo.

## 6 - CONFIGURACION de la UNIDAD

La unidad IRU puede configurarse localmente mediante una conexión serie y PC o mediante Bluetooth y teléfono móvil. La aplicación de configuración IRRIMATION Suite está disponible para los dos entornos.

### Mediante Conexión Serie

La unidad se configura localmente mediante la conexión serie RS-232 o USB a un PC empleando el programa Irrimation Suite y un cable adecuado (ver figura).

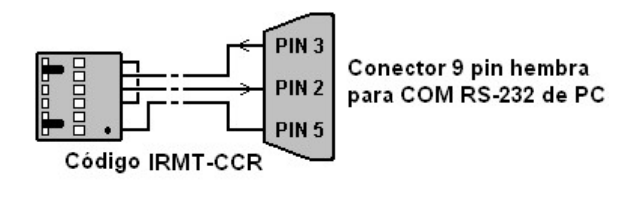

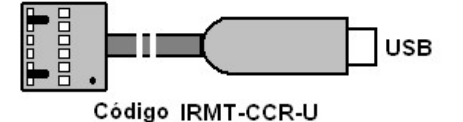

### Mediante Conexión Bluetooth

También puede configurarse mediante una 'llave' Bluetooth que se inserta en el mismo conector, o en un conector específico exterior (opción), y la aplicación Irrimation Suite para teléfono móvil con SO Android.

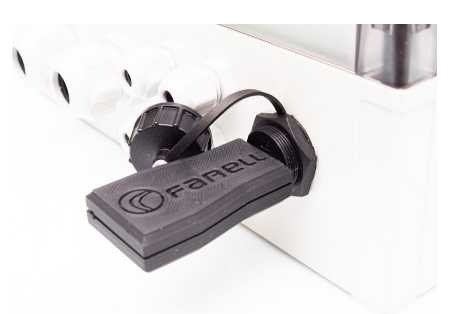

# **) IRRIMATION-RF**

 $\overline{\mathbf{x}}$ 

Serial Number

00000000

La unidad remota IRU incrementa su consumo cuando se conecta el cable o la llave de configuración. Si la unidad se alimenta a pilas, se mantendrá esta conexión solamente durante el tiempo necesario.

- Abrir el programa *Irrimation Suite*
- Abrir la pestaña Communication y después Port Settings
- Configurar número del puerto COM del PC empleado, Bitrate = 9600 ; Carácter Format = 8N1 y OK
- Pulsar en la pestaña IRU
- Pulsar en CONNECT. Se abre una ventana con las características básicas de la unidad IRU conectada
	- Address: Dirección primaria (0 a 127) Dirección secundaria de la IRU (siempre 128)
	- Type: Tipo de unidad
	- Serial Number: Número de serie
	- Firmware: Versión del Firmware (checks firmware)
	- Loader: Versión del Loader (checksum loader)
	- Hardware: Tipo de unidad (P6 STD)
	- Installer: Instalador (no puede modificar
	- Voltage battery: Tensión de alimentación instantánea de la entrada pila durante los de consumo máximo (puede indicar 0,0 inicialmente). Esta tensión se transmite de Control para la supervisión del estado pila.
	- Voltage 12V: tensión a la entrada de 12 (opción)
	- Temperatura: Temperatura de la unidad
	- Tipo Radio: Tipo de hardware RF
	- Código Banda: Banda de trabajo de la

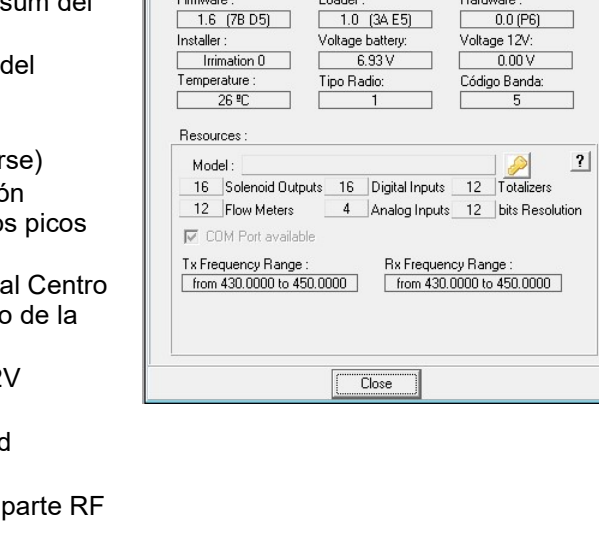

Connection Manager

Address 10-128

P6 STD Online

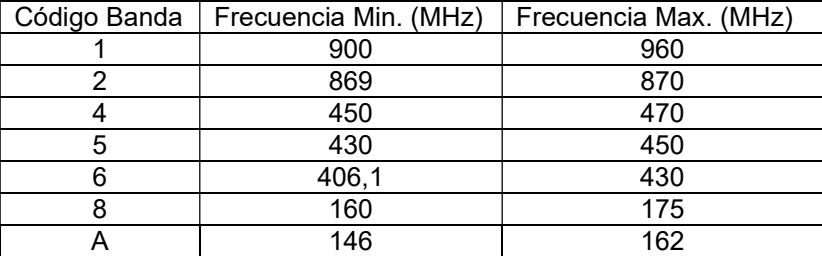

En Resources se visualiza el número de entradas, salidas, etc. de la unidad. Recordemos que la unidad puede ampliarse en campo mediante software (Ver apartado 14).

- Model: Campos donde se indica el modelo y la capacidad en entradas / salidas de la unidad
- **Tx Frequency Range & Rx Frequency Range:** Rango de frecuencias de la unidad en TX y en RX.
- La pestaña Llave se emplea para la ampliación de la unidad mediante software.
- Pulsar en Close

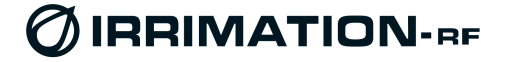

### 6.1 - Pestaña Basic (configuración general)

• Pulsar en CONFIG para abrir la pestaña de configuración

#### Address (dirección primaria)

Pulsar sobre el valor de Address. Se abrirá una ventana que permite configurar la dirección básica de la unidad IRU. El rango de valores posible va de 0 a 127. Cada unidad IRU asociada a una misma IMU debe tener una dirección básica diferente. Esta es la dirección de la unidad dentro de la IMU.

#### Extended Address (dirección extendida)

Pulsar sobre el valor de Extended Address. Se abrirá una ventana que permite configurar la dirección extendida de la unidad IRU. Configurar a 128.

#### Network Code (código de red)

Pulsar sobre el valor de Network Code. Se abrirá una

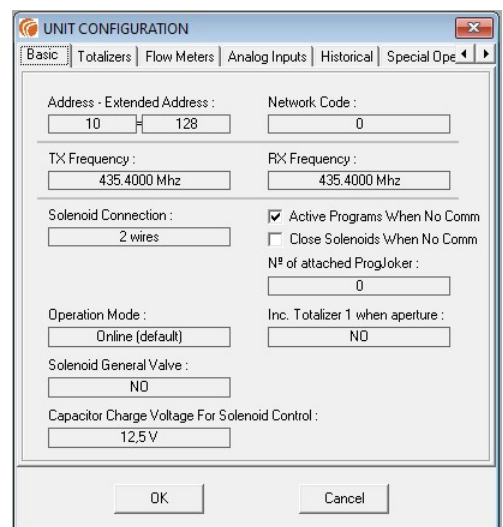

ventana que permite configurar el código de red. El rango de valores posible va de 0 a 31. El código de red debe ser el mismo que el código de red de la IMU al que va asociada. Es posible emplear el mismo código de red en todas las unidades IMU de una misma instalación. No obstante, si hay o puede haber unidades IMU a menos de 70 Km que empleen la misma frecuencia radio (banda uso común o reutilización de frecuencia), es importante asegurarse que tienen códigos de red diferentes entre sí.

#### TX Frequency (frecuencia de transmisión)

Pulsar sobre el valor de TX Frequency para configurar la frecuencia de transmisión. Se abrirá una ventana indicando el rango de frecuencias soportado por la unidad y la canalización. Debe introducirse un valor válido, con el formato xxxx.xxxx (debe notarse que la canalización 0,0125 MHz acepta las terminaciones: xxx.012 ; xxx.025 ; xxx.037 ; xxx.050 ; xxx.063 ; xxx.075 y xxx.087). La frecuencia debe coincidir con la de recepción de la IMU. Las unidades disponen de 160 canales cubriendo un ancho de 2 MHz.

#### RX Frequency (frecuencia de recepción)

Igual que TX Frequency pero para recepción. Normalmente se empleará una misma frecuencia para TX y RX. Sólo en algunos casos con mucha densidad de equipos se emplearán frecuencias diferentes para permitir el uso de canales semiduplex, en los que el grupo de frecuencias de TX está separado algunos MHz (normalmente 10 MHz) del grupo de frecuencias de RX. En estos casos deberán pedirse las unidades preparadas para operar de esta manera.

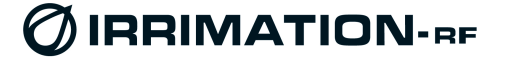

#### Solenoid Connection (tipo de solenoide)

En esta pestaña se configura el tipo de solenoides conectado a la unidad: 3 hilos (3 wires) o 2 hilos (2 wires). En el caso de 3 hilos, debe configurarse si es positivo o negativo común.

En el caso de solenoides de 3 hilos, el número de salidas de solenoide se reduce a la mitad. No pueden mezclarse solenoides de 2 y 3 hilos en una misma unidad ni de 3 hilos de distinto tipo.

#### Active programs When No Comm / Close Solenoids When No Comm

Selección de la actuación de seguridad de la IRU cuando está configurada en Operation Mode Online y no está enlazada con la unidad IMU o la IMU con el Centro de Control.

Active programs When No Comm: Esta selección hará que la unidad IRU pase a ejecutar de forma autónoma los programas de riego (previamente almacenados). Close Solenoids When No Comm: Esta selección hará que la unidad IRU cierre de forma autónoma los solenoides que tenga abiertos.

Si en el momento de la pérdida de enlace la IRU estuviese ejecutando programas de riego locales almacenados, estos proseguirían independientemente de ésta configuración.

#### Nº of attached ProgJOKER

Se configura el número de programadores de riego **ProgJOKER** conectados al puerto serie RS-485 de la unidad (de 1 a 4 ó 0 en caso de ninguno). (Nota: ProgJOKER es el programador profesional para riego agrícola de FARELL)

#### Operation Mode (modo de operación)

Pueden seleccionarse dos modos:

- Online: Este modo es el de defecto, en el que la IRU está conectada al centro de control a través de la IMU. En este modo la IRU puede actuar sobre las salidas de solenoide según orden directa del Centro de Control y también puede ejecutar simultáneamente riegos según programas de riegos almacenados en la propia unidad.
- Offline: En este modo la IRU trabaja sin conexión al centro. Se emplea como unidad programadora de riegos autónoma. Para ello deberá ponerse en fecha/hora (ver pestaña MONITOR) y cargar localmente los programas de riego (ver pestaña PROGRAM). En este modo la unidad IRU también puede ser supervisada desde el Centro de Control a condición de que esté enlazada con una unidad IMU. La IRU descartará las órdenes de control de salida de solenoides recibidas.

#### Inc. Totalizer 1 when aperture

Si se emplea la entrada 1 (totalizador 1) como entrada de intrusión, puede ser conveniente detectar la alarma cuando hay apertura de contacto, en lugar de cierre. Para ello seleccionar YES. Si se desea detectar alarma cuando hay un cierre del contacto o se trata de una entrada de estado o de contador, seleccionar NO.

#### Solenoid General Valve

Número de salida de solenoide asignado a Válvula General. Si definido (número diferente de 0) este solenoide se abrirá siempre que haya alguna salida abierta debido a control de Programa de Riego Local (ver. Apartado 8).

#### Capacitor Charge Voltage For Solenoid Control

Tensión de carga del condensador en el pulso de apertura/cierre de solenoide. Posibles valores: 18,5 V ; 15,5 V (valor de defecto); 12,5 V y 9,0 V.

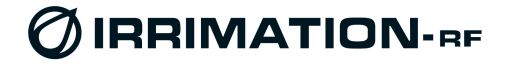

### 6.2 - Pestaña Totalizers (contadores)

#### Divider Factor (factor de división para totalizador)

La IRU soporta hasta 12 contadores, asociados a las entradas digitales 1 a12.

En esta pestaña se configuran los factores de división de los pulsos de entrada de cada contador. La entrada digital 1 está asociada al contador 1 y los pulsos de entrada incrementarán el correspondiente totalizador 1.

El Divider Factor permite que los totalizadores incrementen todos en unidades de m3 independientemente del peso de los emisores de pulsos de cada contador.

Los factores de división posibles son: 1 ; 2 ; 4 ; 5 ; 8 ; 10 ; 20 ; 40 ; 50 ; 80 ; 100 y 200. Ejemplo: Si se selecciona 10, cada 10 impulsos recibidos incrementarán 1 unidad el totalizador correspondiente.

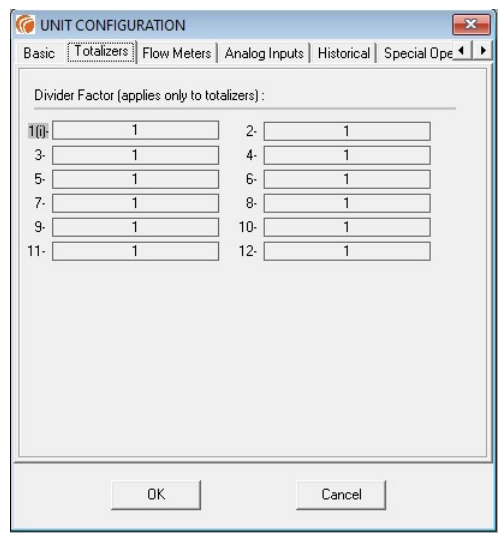

Normalmente se seleccionará como Divider Factor:

- Para emisores de pulsos de 1 m3 : Seleccionar 1
- Para emisores de pulsos de 0,1 m3 (100 litros) : Seleccionar 10
- Para emisores de pulsos de 0,01 m3 (10 litros) : Seleccionar 100

Nota: Debe notarse que normalmente se emplea el contador 1 como entrada de alarma de intrusión, y en este caso debe dejarse para este contador el factor de división (Divider Factor) en 1.

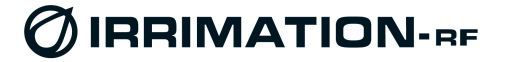

### 6.3 - Pestaña Flow Meters (caudalímetros)

Para cada contador la IRU calcula, además del totalizador, el caudal instantáneo. Para ello mide el tiempo entre pulsos sucesivos. Esta medida es independiente del factor de división (Divider Factor) seleccionado para el totalizador.

#### Flow Factor (factor de caudal)

Se selecciona el Flow Factor (factor de caudal) en función del valor del pulso del contador y del caudal máximo previsto. Pulsando sobre ¿ se bre una ventana con una tabla de valores recomendados de configuración. Esta tabla también se muestra a continuación.

El Flow Factor lo emplea la unidad para normalizar la medida de caudal al valor 255 a caudal máximo.

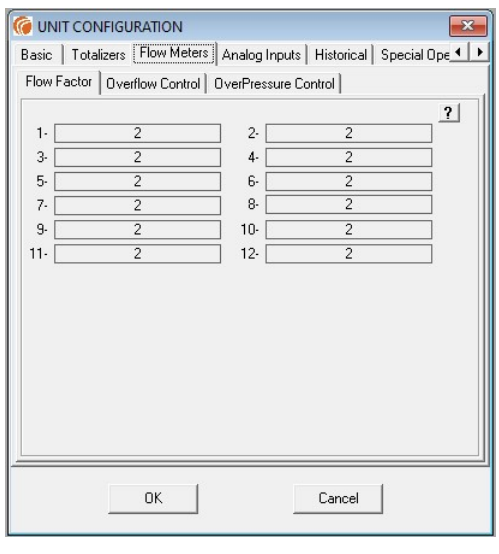

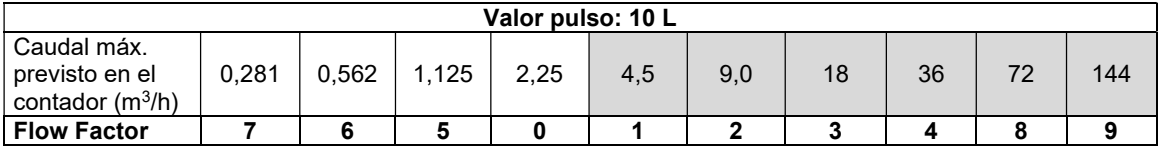

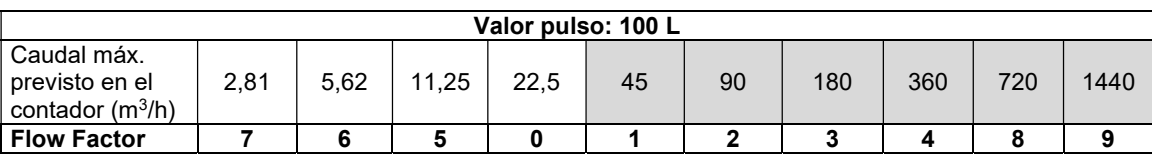

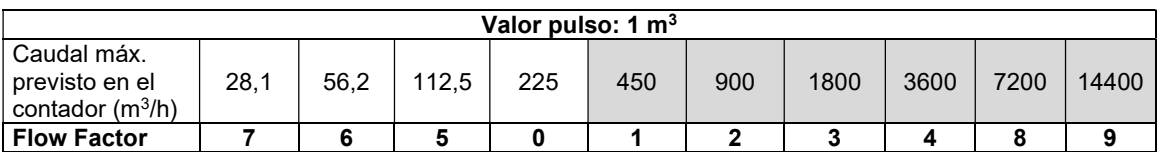

 Para cada contador es muy importante emplear un emisor con valor de pulso recomendado (casillas en gris). Esto permite menores tiempos entre medidas sucesivas de caudal y por tanto: Menores tiempos de cierre automático por sobrecaudal frente a roturas ; mejor conocimiento en tiempo real de los caudales de la red.

Ejemplo de selección de Flow Factor: Un contador con un caudal máximo previsto de 100 m<sup>3</sup>/h dispone de un emisor de pulsos de 100 litros/pulso. Como 100 m3/h es superior a 90 e inferior a 180, seleccionaremos un Flow Factor de 3. El valor de caudal calculado por la unidad (0 a 255) estará normalizado a 180 m $^{3}/$ h de fondo de escala (0  $\rightarrow$  0 m $^{3}/$ h ; 255  $\rightarrow$  180 m $^{3}/$ h).

Nota: Existen dos funciones especiales asociadas a las entradas digitales que se configuran con Flow Factor 14 y 15. Con el factor 14 una entrada cuenta en el totalizador correspondiente el tiempo en que está activada (acumula segundos). Con el factor 15 se filtra, de manera que después de un incremento de totalizador sólo permite un nuevo incremento de totalizador cuando pasado un tiempo configurable (de 1 a 200 segundos). Estas funciones se emplean para caso especiales (contaje de ciclos de apertura de un filtro hidráulico mediante sensor de lámina a la salida, duraciones de la limpieza del filtro, etc.). Ver los apartados 2.7 y 2.8.

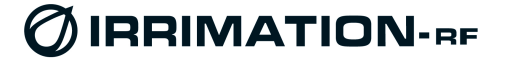

### 6.4 - Pestaña Overflow Control (control de sobrecaudales)

La unidad IRU incorpora la función de cierre por sobrecaudal. Si detecta un exceso de caudal en una salida (mediante un contador asociado), cierra el solenoide de forma autónoma.

Para ello es necesario configurar, para cada solenoide SO:

#### FM (contador asociado)

El número de contador asociado (el que realiza la medida de caudal cuando el solenoide está abierto). Si se selecciona X, la función cierre por sobrecaudal queda desactivada.

#### Mx N.Flow (caudal máximo normalizado)

Caudal máximo (si se supera se cerrará el

solenoide). Valor: 1 a 255, estando normalizado al

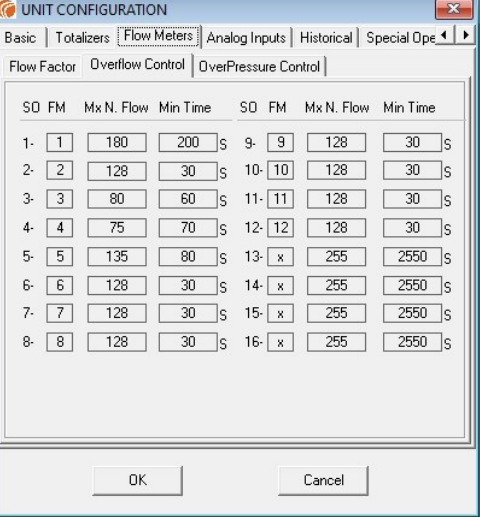

caudal máximo del contador asociado, según la configuración Flow Factor y peso de impulso de dicho contador. Si MaxFlow = 0, la función cierre por sobrecaudal queda desactivada.

Ejemplo: Si el contador asociado tiene un peso de impulso de 100 L y se ha configurado con un Flow Factor de 3, el caudal máximo es 180 m3/h. Así 180 m3/h corresponde con 255. Si queremos que se cierre el solenoide en caso de que el caudal supere 100 m3/h, deberemos configurar un MaxFlow de : 100 x (255/180) = 142.

#### Min Time

Es el tiempo en que se permite, de manera continua, un caudal superior al configurado (Max Flow). El valor es en unidades de 10 Seg y el rango de 0 a 255 (tiempo máximo: 2550 Seg). Si el caudal es superior al Max Flow durante un tiempo menor a Min Time, no provocará el cierre por sobrecaudal. El tempo empieza a contar cada vez que el caudal supera el MaxFlow.

En el caso de que se haya activado la función corte por sobrecaudal y éste se supere, la unidad cerrará el solenoide asociado. Para restablecer el funcionamiento del solenoide se deberá realizar un reset de la función corte por sobrecaudal desde el Centro de Control, o localmente mediante la función MONITOR.

Desde el Centro de Control se puede activar/desactivar individualmente o en grupo y en cualquier momento la función Cierre por Sobrecaudal de las unidades remotas IRU que tengan el Sobrecaudal configurado. También puede procederse al borrado de los sobrecaudales detectados y así permitir de nuevo la apertura de la(s) salida(s) afectada(s).

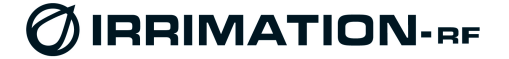

### 6.5 - Pestaña OverPressure Control (control de sobrepresiones)

La unidad IRU incorpora la función de cierre de salidas por sobrepresión. Cada salida puede asociarse a una entrada analógica disponible (hasta 4). Para cada analógica puede definirse un nivel máximo. Si se sobrepasa, corta (cierra) la salida asociada. Si una salida se asocia a un contador, la función de corte solamente actúa si el caudal de dicho contador es mayor que 2 (rango 0 a 255). No actúa para contador parado (0 a 2).

SO1 a SO16 : Número de salida de solenoide

Ana : Entrada analógica asociada (1 a 4)

Max pressure A1 a A4: Valor de presión máxima (sobrepresión) para cada entrada analógica

> Fórmula para sensor presión de 4-20 mA con entrada analógica configurada a 0-20 mA:

> > Valor = 102 (Presión de sobrepresión / Presión fondo escala sensor) + 25,6

Ejemplo: Sensor de presión tipo 4-20 mA de 10 bares de fondo de escala conectado a A1 y configurado a 0-20 mA. Queremos que

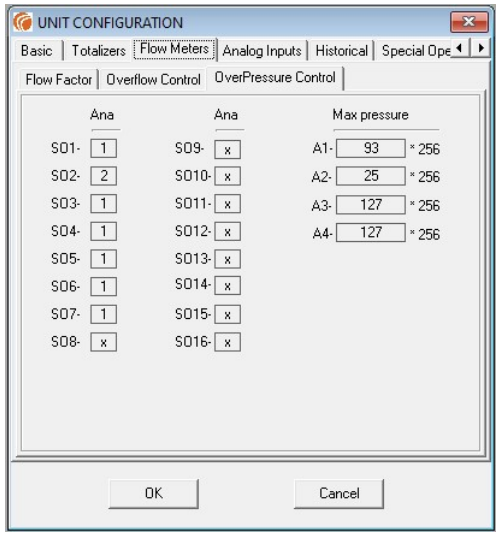

dispare por sobrepresión a 8 bares. Así quedará: A1: 107 x 256

Fórmula para sensor presión de 4-20 mA con entrada analógica configurada a 4-20 mA:

Valor = 127 (Presión de sobrepresión / Presión fondo escala sensor)

Ejemplo: Sensor de presión tipo 4-20 mA de 10 bares de fondo de escala conectado a A2 y configurado a 4-20 mA. Queremos que dispare por sobrepresión a 8 bares. Así quedará: A2: 101 x 256

En caso de una salida cerrada por sobrepresión esta condición se mantiene indefinidamente hasta su borrado manual, de forma local mediante el Monitor de Irrimation Suite, pulsando sobre la indicación de alarma de sobrepresión o de forma remota desde el Centro de Control. A diferencia del borrado local, que es individual, el borrado remoto es de forma conjunta para todas las salidas y alarmas de sobrecaudal y sobrepresión.

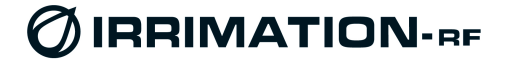

### 6.6 - Pestaña Analog Inputs (entradas analógicas)

Permite configurar las entradas analógicas de la IRU.

Se seleccionará de manera independiente cada una de las entradas disponibles.

ON Time: Duración de una medida

Seleccionar el tiempo de duración de cada medida. Corresponde al tiempo en el que la IRU alimenta el sensor y al final realiza la medida. Es el tiempo necesario para la estabilización del sensor después de alimentado. Para reducir el consumo de pila, es recomendable ajustarlo al tiempo mínimo requerido por el sensor. Valores disponibles: 20 mS ; 40 mS ; 60 mS ; 80 mS ; 100 mS ; 150 mS ; 200 mS ; 300 mS ; 400 mS ; 500 mS ; 750 mS ; 1 Seg ; 2 Seg ; 3 Seg ; 4 Seg y 5 Seg. La mayoría de sensores funciona bien con 80 mS.

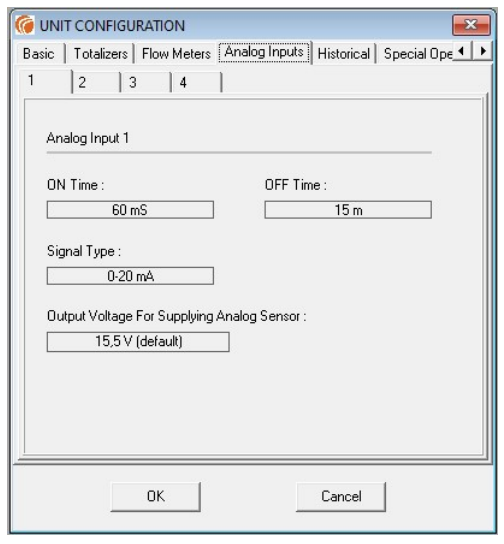

Si no se conoce el tiempo de estabilización del sensor, que normalmente facilita el fabricante (no corresponde al Response Time), puede hallarse de forma empírica. Para ello se configura un tiempo largo, se realiza una medida (en la pestaña MONITOR), se reconfigura a un tiempo más corto y así sucesivamente hasta que el valor medido no sea correcto. Finalmente se deja configurado a un tiempo algo superior al último que producía una medida incorrecta.

Es recomendable que para la medida el sensor tenga una entrada (presión, nivel, etc.) que esté cerca del fondo de escala. La entrada al sensor debe permanecer constante durante todas las medidas.

El hallar este valor de forma empírica es algo que consume bastante tiempo (configurar, grabar configuración, realizar medida en MONITOR, reconfigurar, etc.) pero una vez hallado sirve para todos los sensores del mismo tipo.

#### OFF Time: Es el tiempo entre dos medidas sucesivas

On Demand : Establece que solamente se realizará una medida cada vez que el Centro de Control lo requiera (a cada paso de '0' a '1'del b12 del Registro de Control A. Para más detalle, ver el Manual de Variables de la unidad IMU).

Resto de valores: (1 m ; 2 m ; 3 m ; 4 m ; 5 m ; 10 m ; 15 m ; 20 m ; 30 m ; 45 m ; 1h ; 1h30m ; 2h ; 2h30m ; 3h y 4h30m), establece entre 1 minuto y 4 horas 30 minutos el período entre medidas periódicas sucesivas. Estas medidas periódicas se realizarán mientras el b12 del Registro de Control esté a '1'. De esta manera el Centro de Control puede activarlas o desactivarlas a voluntad. Para reducir el consumo de pila es recomendable no configurar los períodos de medida con tiempos más cortos de lo necesario.

#### Ejemplos de reducción duración pila (nominal más de 3 años) para consumos típicos de medidas analógicas:

Sensor tipo 4-20 mA a 2 hilos (alimentado por la propia unidad):

- Medida cada 5 min. con una duración del muestreo de 60 mS: reducción del 3 %
- Medida cada 5 min. con una duración del muestreo de 100 mS: reducción del 5 %
- Medida cada 15 min. con una duración del muestreo de 100 mS: reducción del 1,3 %
- Medida cada 15 min. con una duración del muestreo de 1 S: reducción del 15 %

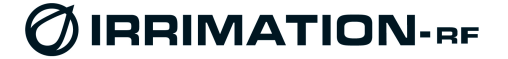

### Signal Type (tipo de señal)

Puede seleccionarse 0-20 mA ó 4-20 mA. Recomendamos seleccionar 0-20 mA para un sensor tipo 4-20 mA. Esta selección permite medir señales por debajo de 4 mA y por tanto, permitirá detectar anomalías en el sensor (señal de medida inferior a 4 mA significará sensor estropeado o desconectado).

### Output Voltage For Suplying Analog Sensor

Tensión generada por la unidad para la alimentación de los sensores analógicos externos. Valores posibles: 18,5 V ; 15,5 V (defecto) ; 12,5 V y 9,0 V

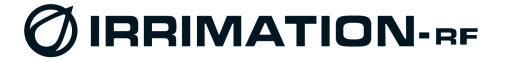

### 6.7 - Guardado de la Configuración

Una vez finalizada la configuración deberá enviarse a la unidad IRU. Para ello cerraremos la ventana de configuración (CONFIG) y abriremos la ventana SEND. Pulsar sobre el botón SEND para iniciar la transferencia.

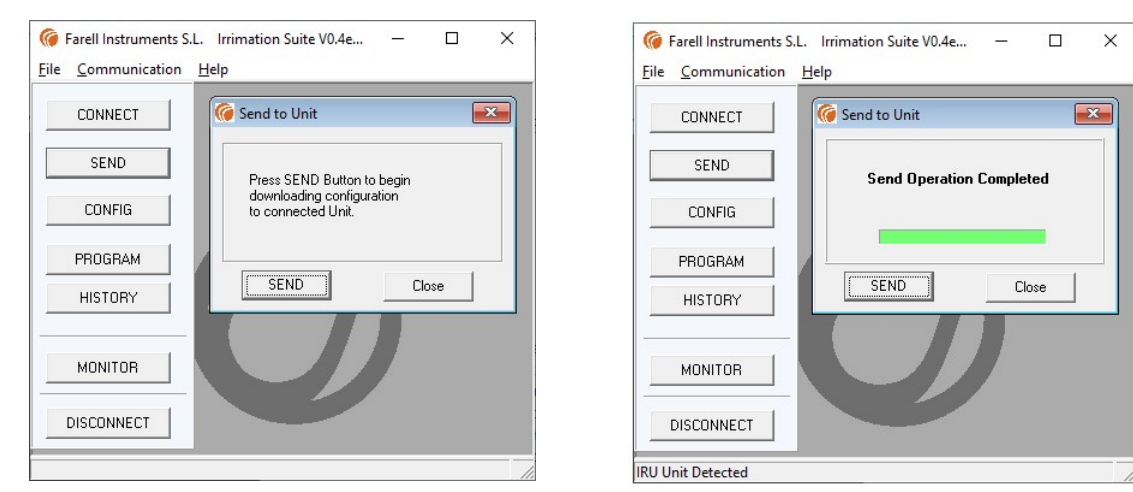

Al terminar la transferencia la ventana indicará Send Operation Completed. La nueva configuración se habrá cargado. La configuración queda guardada en memoria no volátil.

#### Pulsar Close

Pulsar DISCONNECT (no configurar otra unidad IRU sin haber realizado antes un DISCONNECT)

Nota: Todos los parámetros de configuración se guardan en memoria no volátil y permanecen aún con la unidad sin alimentación. Así, puede realizarse la configuración de las unidades IRU antes de instalarlas en campo, lo que puede facilitar las labores de instalación o reparación (por sustitución).

### 6.8 - Guardado y Recuperación de perfiles de Configuración en PC

El perfil de configuración (todos los datos de configuración) de una IRU puede guardarse en formato fichero '.pfl' en el PC. Esto permite guardar la configuración de cada unidad IRU instalada, de manera que en caso de sustitución de una unidad averiada puede cargarse en la nueva la misma configuración almacenada en el PC correspondiente a la unidad sustituida.

Para ello, al igual que con un SAVE, se pulsa sobre File en la parte superior izquierda de Irrimation Suite. Se escoge Save Profile. Esto abre una ventana que nos permite escoger el directorio y el nombre de la configuración a guardar.

Para cargar una configuración guardada, se accede a File y se selecciona Merge Profile. Una vez seleccionado el perfil se carga en la IRU mediante SAVE.

Nota: Los perfiles son compatibles entre unidades IRU del mismo modelo

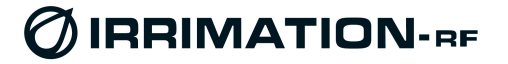

# 7 - PUESTA EN MARCHA

- Pulsar CONNECT de Irrimation Suite y una vez abierta la pantalla inicial, pulsar Close
- Pulsar la pestaña MONITOR de la Irrimation Suite

### 7.1 - Verificación del enlace radio con la IMU

Primeramente verificaremos el enlace radio. Para ello habilitaremos únicamente la parte de presentación Radio.

A continuación pulsaremos la pestaña Rx de Radio Test :

Se abrirá una ventana requiriendo confirmación. Pulsaremos Yes. A continuación deberemos aceptar la ejecución del programa de medida RSSI. Se nos abrirá una ventana con una gráfica en tiempo real de la señal radio recibida.

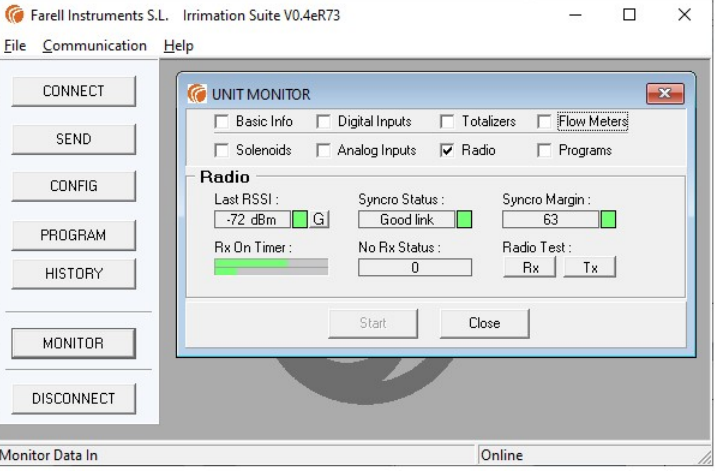

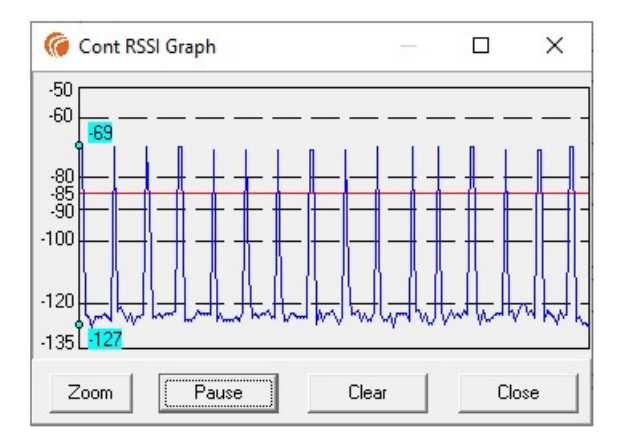

Los picos corresponden a la recepción de la señal emitida por la IMU. Cuanto más altos, mejor señal. Orientaremos la antena hasta obtener los valores máximos. Con una IMU configurada a 2W de potencia de emisión deberemos verificar que las puntas están por encima del nivel - 85 dBm. Si no lo están deberá aumentarse la altura de la antena o sustituir la antena por otra de mayor ganancia. Si en ningún caso se consigue llegar a los – 85 dBm, puede probarse de apuntar a otra unidad IMU de la instalación (deberá cambiarse la frecuencia). En último caso deberá instalarse una nueva IMU para dar cobertura a la zona. Finalizar pulsando en Close.

El valor mínimo de – 85 dBm (con IMU configurada a 2W) permite asegurar buenas comunicaciones aún en caso de heladas, nieve, lluvia intensa, temperaturas extremas, y envejecimiento de antenas y cables durante años. En la mayoría de casos (aún sin visión directa con la unidad IMU) pueden obtenerse buenos enlaces hasta distancias de 6 o más Km.

Una vez cerrada la ventana de test Rx, pulsar de nuevo sobre la pestaña MONITOR. Verificar en Last RSSI que el nivel de señal radio recibida es correcto (debe corresponder al valor de las puntas del test anterior). Verificar que Syncro Status indique Poor Link o Good Link. Esperar hasta que la barra superior de Rx On Timer llegue al final del recorrido (desaparezca por la izquierda y vuelva a aparecer) 2 veces consecutivas (máximo 130 Seg) . Verificar que Syncro Status indique Good Link y que la marca de Syncro Margin esté en color verde.

#### Notas:

- Este test arranca el receptor radio de la unidad IRU de manera continua, lo que provoca un consumo elevado. Se recomienda menos de 5 minutos para no afectar la duración de la pila.
- Para IMU configurada a 1W el valor mínimo debe ser de -88dBm y para IMU configurada a 500mW el valor mínimo debe ser -91dBm.

FARELL Instruments, S.L IRMT-MIC\_IRU\_P6\_STD\_16SO\_v1.2 - Manual de la remota \_IRU 27 de 39

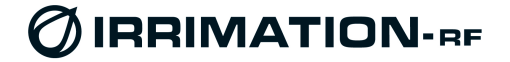

### 7.2 - Test de TX RF

Este test NO es necesario realizarlo de forma habitual.

Solamente debe realizarse si debe verificarse:

#### La potencia de transmisión de la IRU

Para ello, deberemos disponer de un vatímetro adecuado y una carga. Se conectarán a la salida de antena y se iniciará el test. Una vez realizada la medida se detendrá.

#### El estado de la conexión de antena (medida de estacionarias ROE)

Deberemos disponer de un medidor de ondas estacionarias adecuado. Se conectará un extremo a la salida de la unidad y el otro al cable de antena. En este caso, y debido a que la antena está conectada y se emite potencia al espacio, se pueden causar interferencias a las otras unidades IRU durante su realización.

Nota: Este test arranca el transmisor radio de la unidad IRU y ésta emite de manera continua, lo que provoca un consumo elevado. Debe hacerse lo más breve posible (< 60 Seg) para no disminuir la duración prevista de la pila.

# $\bigcirc$  IRRIMATION-RF

### 7.3 – Visualización del estado de entradas digitales y contadores

 $\overline{\mathbb{R}}$ Fi

### Digital Inputs (entradas digitales)

Se presenta el estado de cada una de las entradas digitales o de contador. Contacto abierto aparece en OFF y color gris. Contacto cerrado aparece en ON y color verde.

### Totalizers (contadores)

Se presenta el valor de los totalizadores de los contadores. Cada contador va asociado a una entrada digital (contador 1 con entrada 1, etc.). Para modificar el valor de un totalizador (por ejemplo, para ajustarlo al mecánico de un contador), se pulsa sobre el valor actual y se abre una ventana que permite modificarlo.

### Flow Meters (caudalímetros)

Presentan el caudal instantáneo de cada contador.

Se presenta de dos maneras: El N.Flow que es el caudal normalizado según fondo de escala configurado por FlowFactor (ver 6.3) y que va de 0 a 255. También se visualiza el caudal directamente en m3/h.

En la siguiente tabla se presentan los valores de multiplicación para pasar del valor normalizado (N.Flow) al valor en unidades de ingeniería en m3/h.

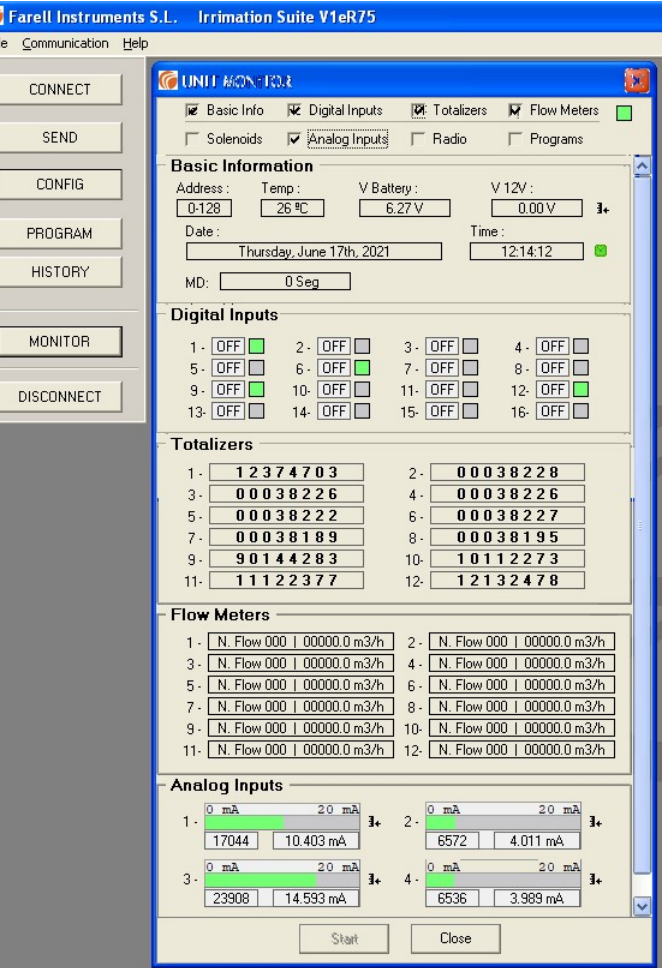

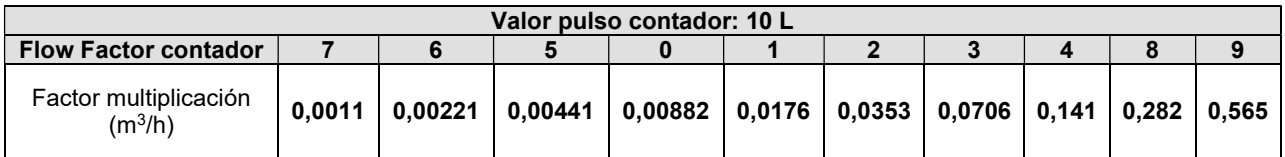

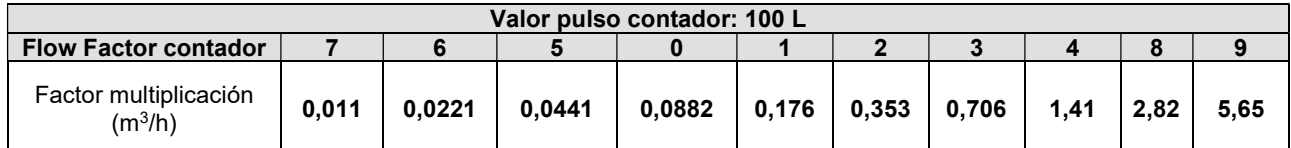

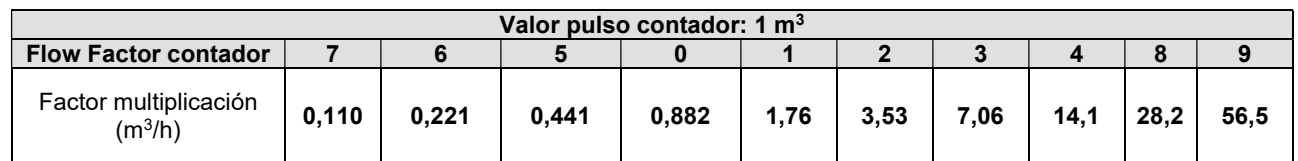

Caudal  $(m3/h) = N.Flow \times Factor Multiplicación$ 

FARELL Instruments, S.L IRMT-MIC\_IRU\_P6\_STD\_16SO\_v1.2 - Manual de la remota \_IRU 29 de 39

# **) IRRIMATION-RF**

### 7.4 – Visualización y Verificación de las salidas de solenoide

#### Solenoids (solenoides)

Es la parte dedicada al estado de las salidas de solenoide. El color del cuadrado asociada a cada solenoide indica su estado:

Gris: Solenoide cerrado Amarillo: En fase de cambio de estado Verde: Solenoide abierto

Los solenoides pueden operarse manualmente desde esta ventana. Para ello pulsaremos sobre el estado que queremos en cada uno. Flecha arriba indica que queremos abrirlo. Flecha abajo indica que queremos cerrarlo. Una vez señalado el estado de TODOS, procederemos a pulsar sobre el botón de inicio del proceso de cambio

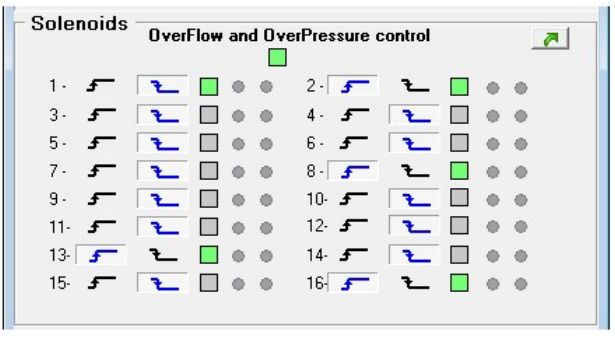

(botón con flecha verde en la parte superior derecha del la zona Solenoids del Monitor).

En la pantalla mostrada en la figura, la pulsación sobre la flecha verde cerraría el solenoide número 1 y los demás permanecerían sin cambios.

Después de pulsar y durante unos segundos aparecerán indicaciones en amarillo en las salidas que deban efectuar cambios, indicando que se está en proceso de maniobra, y finalmente se obtendrán en los solenoides los estados solicitados (abierto(verde) / cerrado(gris)).

Si las funciones de seguridad de cierre por sobrecaudal y sobrepresión están habilitadas desde el Centro de Control, el cuadrado central de indicación de habilitado (debajo de la palabra Over) aparecerá marcado en color verde. Si las funciones de cierre por Sobrepresión o por Sobrecaudal están configuradas, estarán también habilitadas aunque la unidad no esté enlazada con el Centro de Control.

En caso de que haya solenoides cerrados debido a sobrecaudal, la indicación de estado será gris (cerrado) y a su derecha aparecerá un círculo rojo, indicando que la IRU ha cerrado el solenoide por sobrecaudal. En este estado ya no puede abrirse el solenoide, si no es mediante un reset de la condición de cerrado por sobrecaudal (mecanismo de seguridad). Para realizar este reset de manera local se deberá pulsar sobre el círculo rojo que señala la alarma de sobrecaudal (círculo de la izquierda).

En caso de que haya solenoides cerrados debido a sobrepresión, la indicación de estado será gris (cerrado) y a su derecha aparecerá un círculo marrón-rojo, indicando que la IRU ha cerrado el solenoide por sobrepresión. En este estado ya no puede abrirse el solenoide, si no es mediante un reset de la condición de cerrado por sobrepresión (mecanismo de seguridad). Para realizar este reset de manera local se deberá pulsar sobre el circulo rojo que señala la alarma de sobrepresión (circulo de la derecha).

Las alarmas de sobrecaudal y sobrepresión se transmiten al Centro de Control y también pueden borrarse de forma remota desde el Centro de Control.

Si la unidad IRU está enlazada con una unidad IMU y ésta con el Centro de Control, los estados de las salidas de solenoide se actualizarán con cada recepción de datos, de acuerdo con los estados enviados por el Centro, aunque después de una operación manual local se garantiza un tiempo de permanencia de unos 90 segundos para los estados de la salida modificados.

En los solenoides que estén asociados a un programa de riego autónomo, el estado de los mismos cambiará a cada cambio mandado por el programa (a la hora de inicio del riego y cuando se cumpla la condición de fin).

FARELL Instruments, S.L IRMT-MIC\_IRU\_P6\_STD\_16SO\_v1.2 - Manual de la remota \_IRU 30 de 39

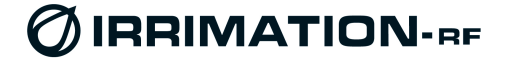

### 7.5 – Visualización y Verificación de entradas analógicas

#### Analog Inputs (entradas analógicas)

Muestra el valor de la última medida de cada entrada analógica y la escala configurada. En el recuadro inferior izquierdo indica el valor numérico de la medida, normalizado en 16 bits con signo (valor 0 a 32767 para valores positivos). En el recuadro inferior derecho indica el valor de la señal.

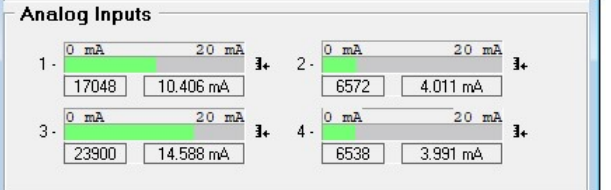

 $\mathbf{1}$ 

Puede forzarse una nueva medida pulsando sobre el botón de la derecha de la indicación gráfica en barra. El inicio de la medida puede retardarse algún segundo.

### 7.6 - Reloj - Calendario

La unidad IRU dispone de un reloj-calendario autónomo. Si la IRU está en modo *Online* el reloj se sincroniza automáticamente con el del Centro de Control a través de la unidad concentradora IMU, empleando las mismas tramas de intercambio de datos que para el resto de variables.

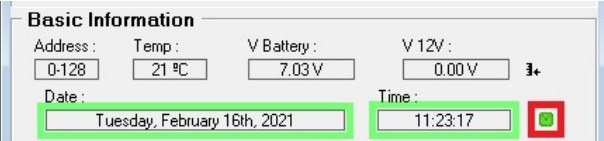

Puede comprobarse si una unidad IRU enlazada tiene o no el reloj sincronizado, observando los campos Date y Time de la ventana MONITOR. La unidad IRU arranca y sincroniza el reloj la primera vez que recibe información de fecha-hora. En caso contrario el reloj permanece parado, con la indicación inicial: Monday, January 1st, 2021 y la hora 00:00:00.

Una vez en marcha, el reloj-calendario funciona de forma autónoma, aunque se re-sincroniza cada vez que recibe nueva información de fecha-hora del Centro de Control.

Para que la unidad IRU en modo *Online* ejecute las funciones de riego autónomo e históricos, el reloj debe de estar en marcha.

Si la unidad está configurada en modo *Offline*, puede realizarse una puesta en fecha y hora de manera local (se tomará la fecha/hora del PC empleado), pulsando sobre el símbolo de reloj marcado en rojo en la figura. Una vez puesta en hora la IRU realizará los programas de riego que hayan sido cargados localmente. También realizará históricos de totalizadores.

Finalizar el modo monitor pulsando en Close Pulsar DISCONNECT

# $O$  IRRIMATION-RF

# 8 - PROGRAMAS DE RIEGO LOCAL AUTONOMO

La unidad IRU tiene capacidad para ejecutar, de forma autónoma, programas de riego. Estos programas se transfieren normalmente desde el Centro de Control, aunque también pueden crearse, modificarse o visualizarse localmente mediante Irrimation Suite.

La IRU tiene capacidad para 40 programas y puede ejecutar hasta 8 de ellos de forma simultánea.

Para cada programa se escoge el tipo (Semanal o Periódico), se define el período de validez (fecha a fecha), la fecha/hora de inicio del riego, el solenoide al que está asociado y el volumen de riego y/o el tiempo de riego. Para riegos por volumen se emplea el contador asociado a dicha salida, definido en la pestaña Overflow Control (debe realizarse la asignación, aún que no se emplee control de Overflow (sobrecaudal). Un mismo solenoide puede tener varios programas asociados y un contador puede estar asociado a varios solenoides.

La IRU tomará el estado de una salida según un programa de riego local cuando:

- A) La IRU se haya configurado para que trabaje en modo 'Offline'.
- B) La IRU se haya configurado para que trabaje en modo 'Online' pero el Centro de Control asigne los estados de todas las salidas a Programas de Riego Local (mediante la escritura de b10='1' en el correspondiente Registro de Control A de la IMU). Todas quedarán asignadas a Programas de Riego Local.
- C) La IRU se haya configurado para que trabaje en modo 'Online' pero el Centro de Control asigne individualmente estados de salidas según Programas de Riego Local, mediante la escritura del correspondiente Registro de Control C en la IMU).
- D) Se haya configurado en modo 'Online' y activado la opción de que ejecute Programas de Riego Local en caso de pérdida de enlace con la IMU o la IMU con el Centro de Control (Active Programs When No Comm) y no tenga activada la opción Close When No Comm. En este caso tomará también en cuenta el estado del valor del último Registro de Control C recibido para la asignación individual de salidas a Programas de Riego Local.

En todos los casos siempre que haya alguna salida abierta debido a un Programa de Riego Local, la salida de Válvula General (si definida) estará abierta. En los casos C y D el bit correspondiente a la Válvula General en el Registro de Control C de la IMU deberá estar activado.

La IRU debe tener su reloj-calendario en hora para que inicie un programa de riego. Cuando la IRU está enlazada con la IMU, sincroniza automáticamente su reloj-calendario con el de ésta. A su vez, la IMU sincroniza su reloj-calendario con el Centro de Control.

Si una salida está abierta por un programa en ejecución y se produce un sobrecaudal o sobrepresión en la misma, la salida se cierra. El programa de riego sigue ejecutándose internamente aunque no actuará sobre la salida.

Podemos visualizar y/o editar localmente los programas abriendo la ventana PROGRAM.

Al lado del número de cada programa aparece una indicación de si hay programa almacenado (verde) o no (gris). En el recuadro de la columna O se indica el número de solenoide asociado al programa.

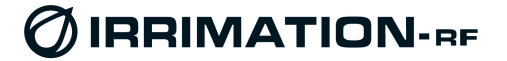

**C** Farell Instruments S.L. Irrimation Suite V1eR76

Programas IRU

 $Pr$  En  $Q$  $1 - 1$   $\sqrt{1}$   $\sqrt{2}$ 

 $\overline{4}$  $\overline{0}$  Edit

 $E_{\rm{eff}}$  $\sqrt{0}$  Edit

 $2 - \sqrt{4}$  Edit

 $21 - 0$  Edit

 $22 - \sqrt{2}$ <br> $23 - \sqrt{0}$ <br> $\sqrt{6}$ <br> $\sqrt{10}$ <br> $\sqrt{10}$ 

 $25 - 0$  Edit

 $24 \Box$  Edit

File Communication Help

**CONNECT SEND** 

CONFIG

PROGRAM

.<br>Histor

### 8.1 - Edición local de programas de riego autónomo

Al lado del número de cada programa aparece una indicación de si hay programa almacenado (verde) o no (gris). En el recuadro de la columna O se indica el número de solenoide asociado al programa.

Para ello pulsaremos sobre el recuadro Edit del número de programa que queramos modificar. Se abrirá la ventada de programación (Irrigation Program y el número de programa).

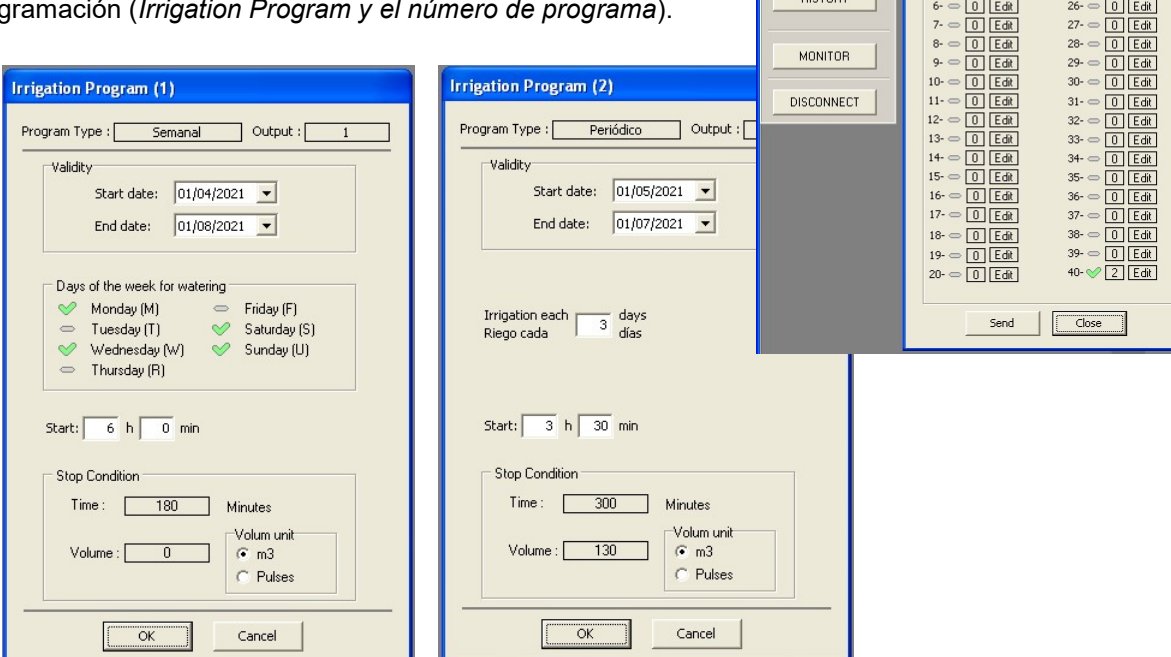

En Program Type se escogerá:

Disabled: Sin programa

Semanal : Programa semanal. Riego según días de la semana Periódico: Programa periódico. Riego cada X días

En Output: Se escogerá el número de salida asignada al programa

En Start Date: Se fijará la fecha del primer día de validez del programa En *End Date*: Se fijará la fecha del día en que ya no es válido el programa (fin período validez)

#### Programa SEMANAL

Se marcarán los días de la semana en que deba regarse.

#### Programa PERIODICO

Se fijará el número de días del período de riego (Por ej. 1: Riego cada día, 2: Riego cada dos dias, etc.)

En Start: Fijaremos la hora/minuto de inicio del riego

#### En Stop Condition fijaremos los límites para el final del riego

Time: Duración del riego en minutos Volume: Duración del riego en volumen. Puede ser en unidades de m3 (totalizador) o directamente en pulsos de contador

FARELL Instruments, S.L IRMT-MIC\_IRU\_P6\_STD\_16SO\_v1.2 - Manual de la remota \_IRU 33 de 39

# **IRRIMATION-RF**

Puede fijarse el fin de riego por tiempo, por volumen o por tiempo y volumen. En este último caso el riego finalizará cuando se cumpla alguna de las dos condiciones. Aunque se desee un final de riego por volumen, es aconsejable también fijar un tiempo máximo.

Para un final de riego por volumen, se empleará el contador asociado a la salida. Si no hubiese ningún contador asociado, no se tomará en cuenta el final por volumen.

La unidad puede ejecutar hasta 8 programas de riego de forma simultánea.

Al finalizar la edición de un programa pulsaremos sobre OK.

Para terminar, en la pestaña Programas IRU se pulsará Send para cargar los programas en memoria no volátil de la IRU.

La modificación de cualquier parámetro (excepto tiempo y/o volumen) de un programa en curso (riego abierto) provoca la finalización inmediata del riego.

La modificación de los parámetros volumen y/o tiempo de un programa en curso (riego abierto) permite acortar o alargar el riego. (Por ejemplo: un programa por tiempo con un tiempo de 60 minutos lleva regando 30 minutos. Si se reprograma a un tiempo de 40 minutos, regará los 10 minutos que quedan para los 40. Si se reprogramase a 20 minutos, finalizaría el riego de forma inmediata)

#### Notas:

- Para que la unidad IRU ejecute programas de riego autónomos, deberá tener el Reloj-Calendario en hora.

- La asociación contador/solenoide del programa de riego es la misma que se emplea para la función corte por sobrecaudal, definida en las columnas SO y FM del apartado CONFIG / Flow Meters / Overflow Control. Si se necesita la asignación de contador a una salida debido a programas por volumen o volumen/tiempo, pero no se precisa la función cierre por sobrecaudal, basta con configurar MaxFlow = 0 para dicha salida y la función cierre por sobrecaudal queda desactivada.

- Un riego programado arranca en el momento de coincidencia de la fecha/hora de inicio con la fecha/hora actual, no obstante, puede haber retrasos de hasta 60 segundos en el momento de la apertura y del cierre.

- Es responsabilidad del programador asegurar que siempre habrá finalizado un riego con anterioridad al inicio del siguiente en la misma salida de solenoide. En caso contrario, el programa que debería arrancar no lo hará.

- Es responsabilidad del programador asegurar que no se ejecuten simultáneamente dos o más programas asociados a un mismo contador y que tengan condición de final por volumen.

### Visualización de los programas locales de riego en Monitor

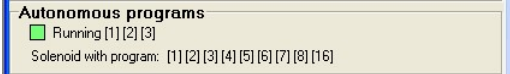

En Running se visualizan los números de Programas Locales de Riego con salidas abiertas (regando) en este momento. El indicador aparece en verde siempre que haya un programa local regando.

En **Solenoid with program** se visualizan los números de salidas de solenoide que pueden ser controladas por programas locales de riego (asignadas por el Centro de Control en modo ONLINE o todas si la unidad está configurada en modo OFFLINE). En modo ONLINE el Centro de Control puede modificar esta asignación en cualquier momento así como pasar a controlar las salidas directamente.

El Centro de Control puede forzar en cualquier momento el estado de una salida, aunque esté asignada a un Programa Local de Riego. Así puede darse el caso que una salida que debería estar abierta por un Programa Local de Riego, no lo esté debido a que el Centro la ha desasignado. También puede suceder el caso contrario, que esté abierta cuando por Programa Local debería estar cerrada.

FARELL Instruments, S.L IRMT-MIC\_IRU\_P6\_STD\_16SO\_v1.2 - Manual de la remota \_IRU 34 de 39

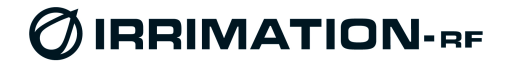

# 9 - DATA-LOGGER (Histórico tipo 4)

La IRU puede realizar un histórico que se almacena internamente en memoria no volátil (permanece aún sin alimentación). En la pestaña Historical pueden seleccionarse los campos que se desean de histórico.

Change on solenoid state: Se registra cada cambio de estado de una salida de solenoide.

Hourly totalizers: Se registran los valores de los totalizadores (4 ultimas cifras) a cada hora exacta marcada. Se recomienda seleccionar solamente las horas necesarias (por ejemplo cuando hay cambio de tarifa, con precios diferentes

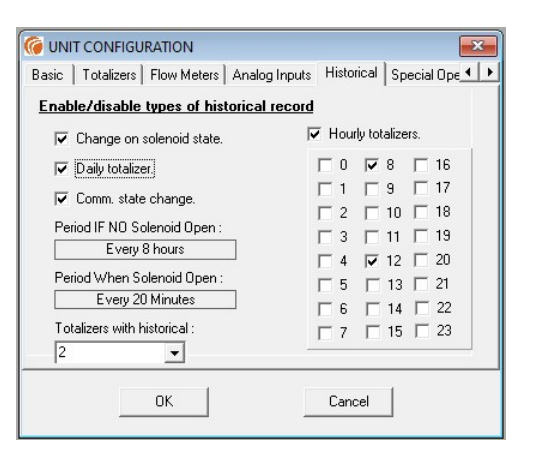

del agua). La IRU envía a la IMU de forma automática cada pocos minutos los totalizadores y también cada hora los totalizadores horarios (correspondiente a la hora exacta). El registro de los mismos en el data logger es únicamente para su recuperación en caso de avería del sistema o del centro.

Daily totalizers: Se registran los valores de los totalizadores (8 cifras) a final de día (00:00:00 horas).

Totalizers with historical data: Configura el número de totalizadores de los que se generará histórico (Hourly y Daily). Empieza siempre por el totalizador 1.

Comm state change: Registra los cambios de estado enlace con IMU

Analog Inputs: Registra los valores de todas las entradas analógicas. Período configurable

- Period When All Solenoid Outputs Closed: Período de registro cuando ninguna salida abierta: Sin registro (disabled) ; 1 ; 2 ; 4 ; 8 ; 12 o 24 horas
- Period When Any Solenoid Output Open: Período de registro cuando alguna salida abierta: Sin registro (disabled) ; 5 ; 10 ; 15 ; 20 ; 30 minutos ; 1 ; 2 horas

La capacidad del histórico es de 895 registros. Una vez lleno, cada nuevo registro borra el más antiguo. Por tanto, quedan siempre almacenados los últimos 895 sucesos. El histórico puede recuperarse localmente o de forma remota desde el Centro de Control.

Lectura local del histórico mediante Irrimation Suite:

- Puede abrirse mediante pulsación en la pestaña HISTORY
- Puede seleccionarse la profundidad de lectura, en % (% History Log)
- Se inicia la lectura mediante pulsación en Start Download
- El histórico puede exportarse a un fichero CSV para posterior análisis, mediante pulsación en Export as CSV

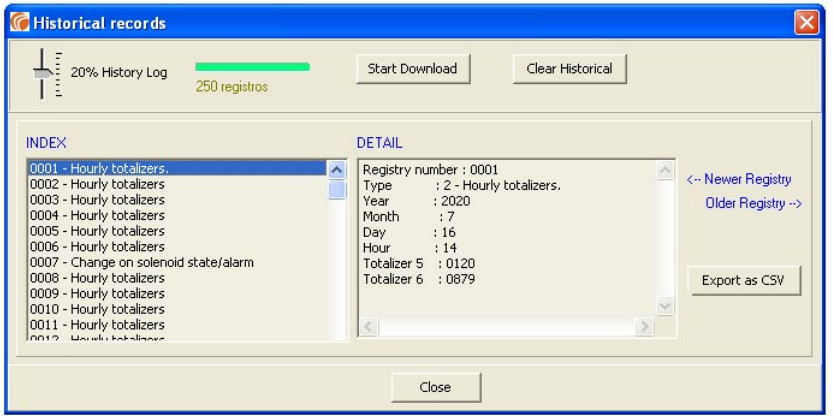

Nota: Bajo demanda pueden añadirse otros campos a registrar en el histórico tipo 4 o incluso definir otros tipos de histórico..

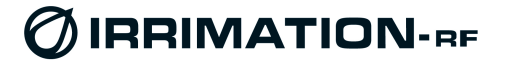

# 10 - MECANISMOS DE SEGURIDAD

### Actuación de solenoides

#### En el arranque de la unidad

A los 30 S de alimentar por primera vez, la unidad empieza el cierre automático de solenoides (la duración del proceso de cierre depende del número de solenoides de la unidad y puede durar unos 35 S como máximo). Esto es para asegurar la correspondencia entre estado interno y estado real del solenoide

Después de este tiempo y en la primera comunicación con el concentrador IMU, la unidad modifica el estado de la(s) salida(s) en función de las órdenes recibidas (directas de centro de control o programa de riego autónomo).

#### Después de: Reset, carga de Programas de Riego Autónomo, lectura remota de Históricos Se sincroniza con la unidad IMU

A continuación, y en función del estado ANTERIOR de control y de enlace:

### Modo control directo desde centro (Online):

- IRU estaba enlazada : Salidas según orden recibida en último enlace (incluye si ordenaba la ejecución de programas de riego autónomo, en cuyo caso no se han interrumpido).
- IRU estaba sin enlace : Salidas según orden recibida en último enlace (incluye si ordenaba la ejecución de programas de riego autónomo, en cuyo caso no se han interrumpido) (si IRU configurada como NO cierre en caso de pérdida enlace) o los deja cerrados en caso contrario.

#### Modo control por programas autónomos de riego (Offline) :

- Continua con los programas que estaban en marcha (un Reset no los interrumpe).
- Recupera enlace y actúa según modo y órdenes recibidas

#### Cierre por sobrecaudal

En el caso de que se haya activado la función cierre por sobrecaudal y éste se haya superado, la unidad cerrará también el solenoide asociado, tanto si está realizando riegos operados directamente desde el Centro de Control, como si los está efectuando mediante programas de riego autónomos. Para restablecer el funcionamiento del solenoide se deberá realizar un reset de la función cierre por sobrecaudal desde el Centro de Control, o localmente mediante la función MONITOR.

#### Cierre por pérdida de enlace

#### Pérdida de diálogo IMU - SCADA de Centro de Control

- IMU en modo Online
	- Puede configurarse la IMU para que cierre las salidas de las IRU's asociadas que estén en modo Online. El cierre no afecta a las IRU's, en modo Online, pero que estuviesen ejecutando programas de riego autónomos.
	- La unidad IRU puede configurarse para que pase a ejecutar programas de riego autónomo.

### Pérdida del enlace IRU - IMU

- IMU en modo Online
	- La unidad IRU puede configurarse para que cierre automáticamente sus solenoides
	- La unidad IRU puede configurarse para que pase a ejecutar programas de riego autónomo
	- Si la IRU ya estaba ejecutando programas de riego autónomo, no se ven afectados, si no se ha configurado en la IRU el cierre automático.

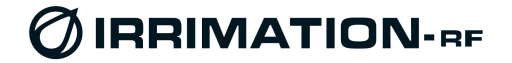

# 11 – ACCIONAMIENTO LOCAL DE SOLENOIDES

Mediante la aplicación IRRIMATION Suite y mediante conexión local a la unidad IRU, puede verse el estado de cada una de las salidas de solenoide (ver apartado 7.4).

Puede forzarse una repetición de órdenes de salida mediante dos pasos:

1 – Modificar el estado de cada una de las salidas al estado contrario al actual y pulsar en la pestaña de ejecución.

2 – Una vez la unidad IRU ha concluido el proceso de modificación de salidas, modificar de nuevo el estado de las salidas para pasarlas al estado definitivo y pulsar en ejecución

# 12 - CAMBIO de PILA

- 1. Retirar la tapa de la unidad (si hay suciedad limpiar previamente el borde de la caja)
- 2. Desconectar la pila en uso (tirando suavemente del cable) y retirarla de su soporte.
- 3. Colocar una pila nueva y conectarla respetando la polaridad del conector (no forzar). La conexión con polaridad invertida dañaría gravemente la unidad.
- 4. Realizar un RESET (pulsador). Observar en el LED de indicación de estado, que la unidad IRU ha enlazado de nuevo con la IMU
- 5. Colocar la tapa de la unidad y apretar los tornillos.

#### Notas:

- El cambio de pila no provoca ni la pérdida de los valores de los totalizadores ni de los valores de configuración, ni de los programas de riego almacenados, ni del histórico..
- Las pilas de Li suministradas pueden almacenarse si que pierdan capacidad. Menos del 2% al año
- La pila Li tiene una duración superior a 3 años. En el Centro se recibe el aviso de cambio con más de 2 meses de antelación.

# 13 - ACTUALIZACION DEL FIRMWARE

El firmware de la unidad IRU puede actualizarse de forma remota y simultánea (todas las unidades IRU de una red a la vez), o también de forma local. Para local se emplea el puerto de configuración (RS-232 o Bluetooth).

- Abrir Irrimation Suite
- Seleccionar IRU
- Realizar un CONNECT. Verificar que la unidad es la adecuada.
- Pulsar sobre Close para cerrar la ventana inicial
- Pulsar CONFIG
- Pestaña Special Operations

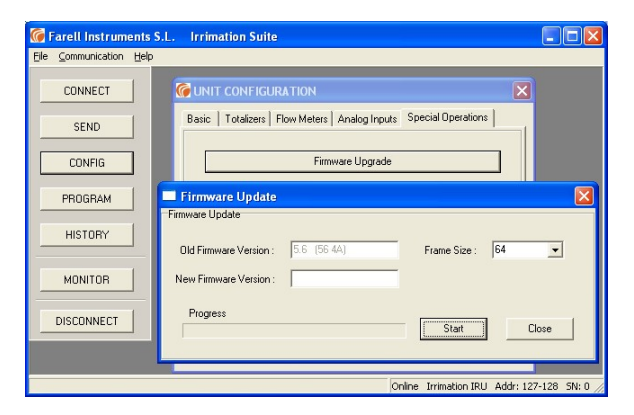

Pulsar en Firmware Upgrade. Se seleccionará el fichero correspondiente suministrado (formato .HBK). Una vez seleccionado aparecerá una ventana indicando la versión actual de la unidad. Dejar el Frame Size en 110, y pulsar Start. En la barra Progress aparecerá el avance de la descarga. Finalmente parpadeará el LED de la IRU durante unos instantes. En la ventana New Firmware Verssion aparecerá la versión y el checksum de la nueva versión cargada y en la barra **Progress** aparecerá la indicación UPDATE COMPLETED.

- Pulsar Close
- Pulsar DISCONNECT

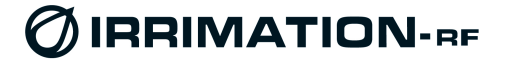

# 14 – AMPLIACION CAPACIDAD DE LA IRU

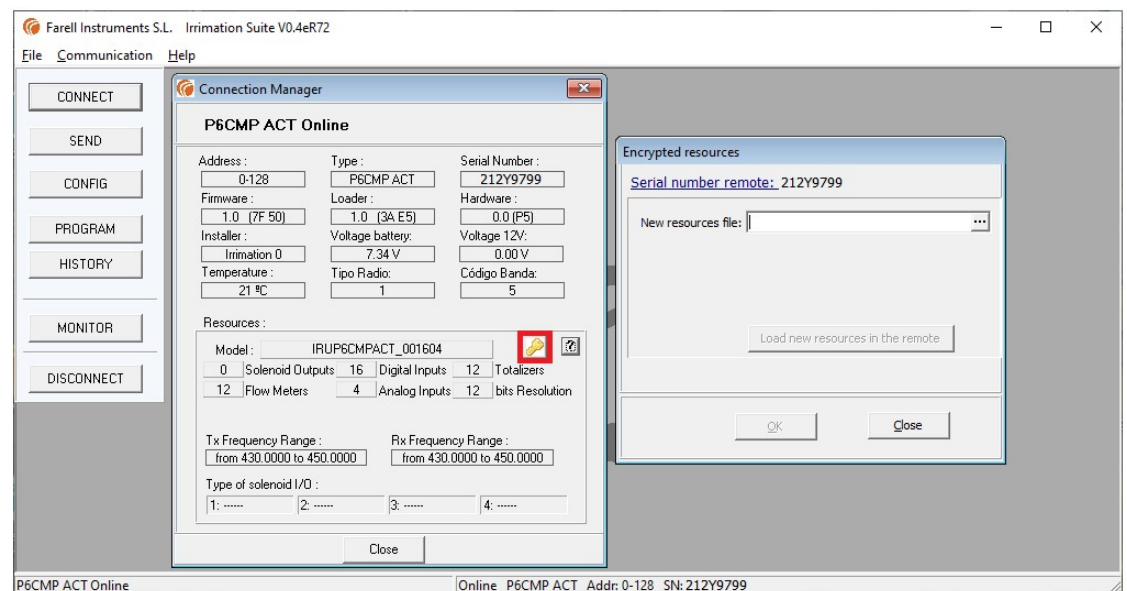

Las unidades IRU son ampliables por el usuario/instalador hasta el máximo de su capacidad, mediante software:

- Hasta 16 entradas digitales (12 de ellas, de contador); Hasta 16 salidas de solenoide; Hasta 4 entradas analógicas 4-20 mA

Esto permite tener unidades básicas y ampliarlas cuando se necesite. Stock de un único tipo de unidad.

Para ampliar es necesario el fichero de ampliación asociado al número de serie de la unidad. Se realiza un Connect y se pulsa en la pestaña marcada en rojo en la figura. Se abrirá la ventana Encrypted resources, donde se pedirá el fichero de ampliación. Una vez introducido pulsar Load new resourcesto the remote y OK. La unidad IRU queda ampliada.

# 15 - CONCENTRADORA IMU C48 ACTIVE (V≥ 7.0)

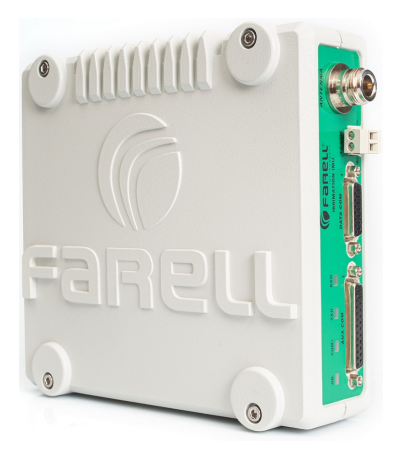

La unidad IMU comunica continuamente (cada minuto) con todas sus unidades IRU asociadas (hasta 128) (Tiempo Real). Recaba todos los estados de cada IRU (entradas, totalizadores, caudales, totalizadores horarios, alarmas, analógicas, válvulas, etc.) y le transmite los estados que deben adoptar las válvulas, los programas de riego, así como la fecha/hora, etc. Asimismo también recupera permanentemente los estados de la propia red de comunicaciones (niveles de cobertura, alimentaciones, estado de las unidades, etc.), con lo que permite detectar y corregir de forma inmediata cualquier posible anomalía. En condiciones habituales (orografía moderadamente ondulada y sin visión directa) las unidades IRU pueden operar en un radio de 6 o más Km de la IMU.

La IMU comunica a su vez con el SCADA a través de protocolo ModBus o mediante un driver específico con interface base de datos

SQL. Dispone de puertos RS-232 ; RS-485 ; RJ-45. Pueden emplearse SCADA de propósito general o a medida (varios disponibles).

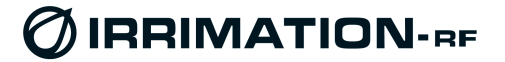

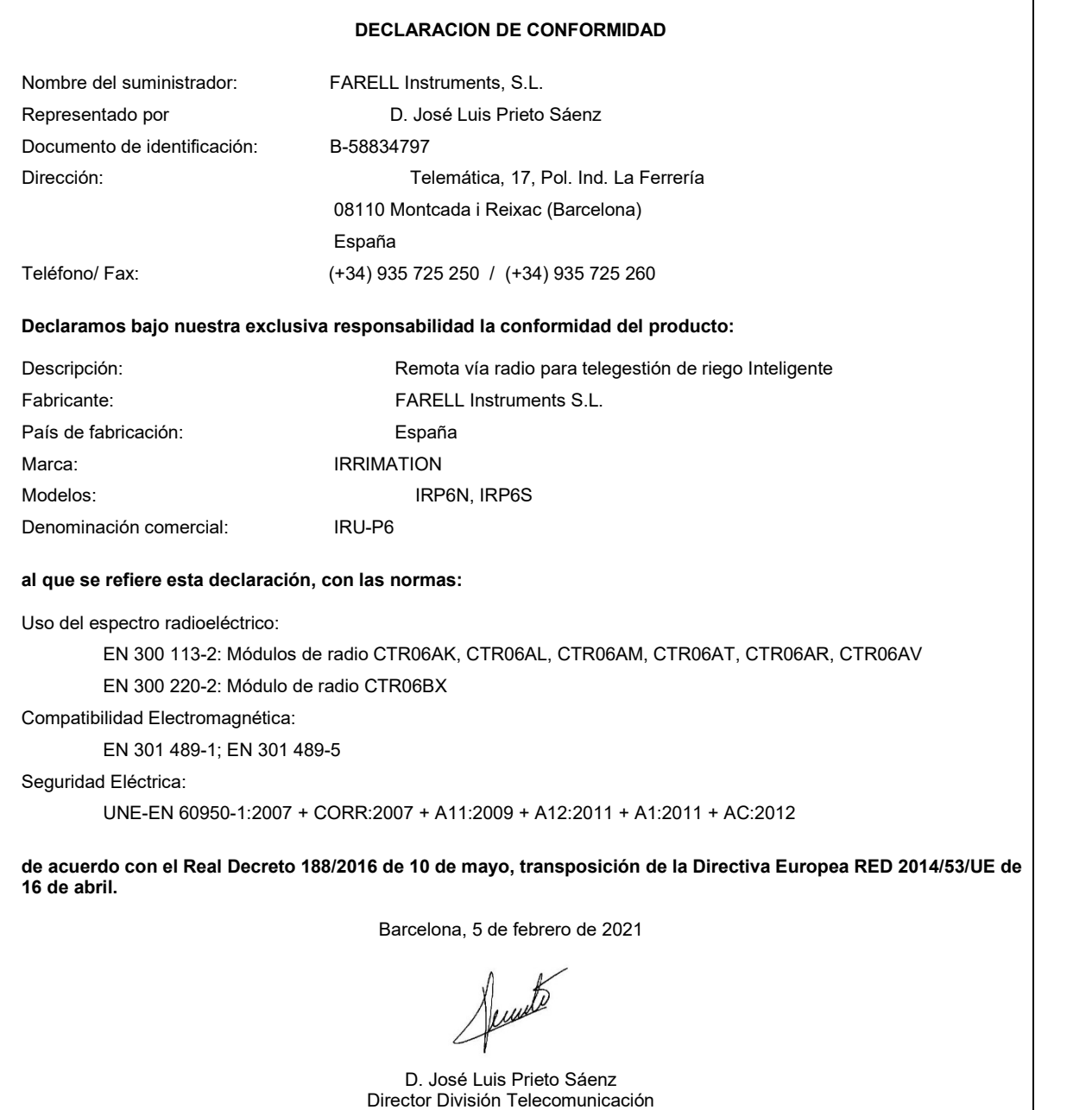

FARELL Instruments S.L. declara, bajo su responsabilidad, que este aparato cumple con lo dispuesto en la Directiva Europea RED 2014/53/UE, transpuesta a la legislación española mediante el Real Decreto 188/2016, de 10 de mayo.

Equipo radiotransmisor cuyo uso no está armonizado en la Unión Europea.

 $\bm{\mathbb{O}}$ 

El equipo de radio ha de operar dentro de las bandas de frecuencias previstas por la legislación de cada país de la Unión Europea y su utilización debe estar amparada por las correspondientes concesiones de dominio público radioeléctrico y del servicio.